# UNIVERZITA PALACKÉHO V OLOMOUCI PEDAGOGICKÁ FAKULTA Katedra matematiky

Bakalářská práce Lenka Jirková

Využití programu Maple pro výuku předmětu "Funkce dvou proměnných"

Olomouc 2018 vedoucí práce: doc.RNDr. Jitka Laitochová, CSc.

## **Poděkování**

Děkuji doc. RNDr. Jitce Laitochové, CSc., vedoucí mé bakalářské práce, za vedení, zájem, připomínky a čas, který mi věnovala. Mé poděkování patří též mé rodině a blízkým přátelům za pomoc a podporu během studia.

# Obsah

<span id="page-2-0"></span>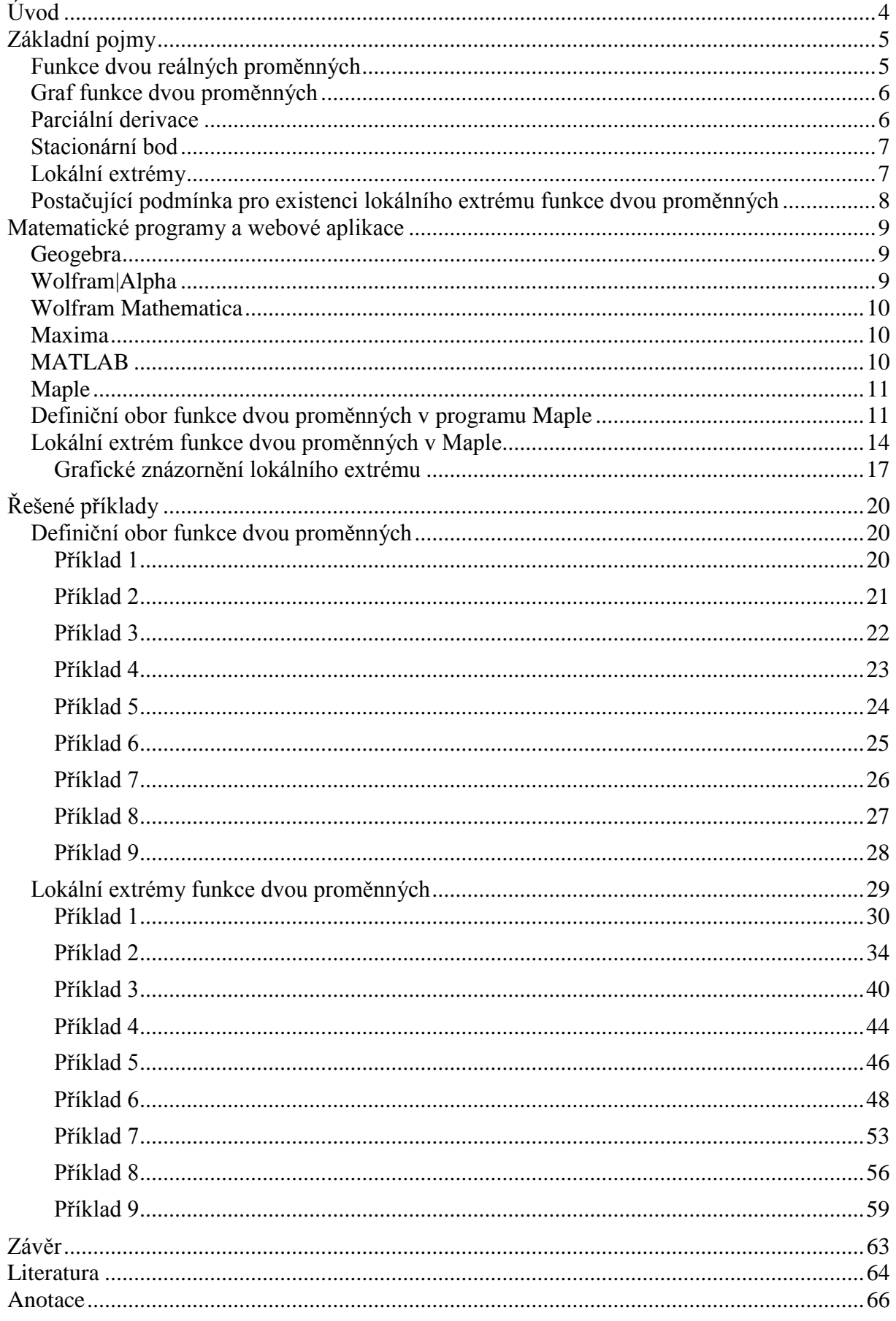

## **Úvod**

Hlavním úkolem této práce je ukázat studentům možnosti využití matematického programu Maple v oblasti funkce dvou proměnných. Práce je zaměřena na dvě kapitoly funkce dvou proměnných – určování definičního oboru a určování lokálního extrému. V této práci předpokládáme alespoň základní znalosti matematického programu Maple. K dalším důležitým znalostem patří znalost funkce jedné reálné proměnné, na kterou tato práce navazuje.

Během mého studia jsem zjistila, že je k dispozici spousta studijních materiálů věnujících se oblasti funkce dvou proměnných nebo programu Maple. Bohužel je k dispozici málo studijních materiálů, které jsou zaměřeny na tyto dvě oblasti zároveň. Cílem této práce je ukázat studentům, jak lze program Maple využít v matematické analýze, konkrétně v oblasti funkce dvou proměnných. Jelikož je kapitola funkce dvou proměnných velice obsáhlá, zaměříme se v této práci pouze na určování definičního oboru a určování lokálního extrému.

První kapitola obsahuje teorii funkce dvou proměnných. Jsou zde uvedeny ty nejzákladnější pojmy, které budeme potřebovat pro určování definičního oboru a lokálního extrému.

V druhé kapitole se seznámíme s vybranými matematickými programy a webovými aplikacemi. Podrobněji se zaměříme na program Maple. Ukážeme si, jak v tomto programu graficky znázorníme definiční obor funkce dvou proměnných. V poslední části této kapitoly si ukážeme postup, jak v programu Maple určíme lokální extrém funkce dvou proměnných, včetně grafického znázornění dané funkce.

Poslední kapitola je zaměřena na samotné výpočty. Je rozdělena na dvě části – určování definičního oboru a určování lokálního extrému. Každá z těchto částí obsahuje 9 řešených příkladů.

Součástí této práce je CD, na kterém jsou k dispozici všechny příklady řešené v této práci. Příklady jsou uloženy v souboru, který lze otevřít v programu Maple. Student má tedy možnost si jednotlivé příklady otevřít v Maple a projít si výpočty i grafické znázornění jednotlivých příkladů. Příklady jsou uloženy ve verzi programu Maple 17, ale jsou kompatibilní i s jinými verzemi Maple.

## <span id="page-4-0"></span>**Základní pojmy**

V této práci se z kapitoly funkce dvou proměnných zaměříme na určování definičního oboru a lokálního extrému. Cílem této práce není zahltit studenta definicemi a větami. Proto zde uvádíme jen ty nejdůležitější, které budeme potřebovat pro určování definičních oborů, lokálních extrému a vykreslení grafů funkcí dvou proměnných. Veškeré pojmy čerpáme ze dvou publikací se shodným názvem: Diferenciální počet funkcí více proměnných [1] a [6].

## <span id="page-4-1"></span>Funkce dvou reálných proměnných

 $Nechi'A \subseteq \mathbb{R}^2$ . *Pak zobrazení f*: A → R, které každé dvojici reálných čísel  $(x, y) \in A$ *přiřazuje právě jedno reálné číslo*  = (, ), *se nazývá reálná funkce dvou reálných proměnných. Množinu nazýváme definičním oborem a značíme* ().

*Množinu všech z* ∈ ℝ, *k nimž existuje*  $(x, y)$  ∈  $D(f)$  tak, že  $z = f(x, y)$ , pak nazýváme **obor** *hodnot funkce*  $f$  *a označujeme*  $H(f)$ .

$$
H(f) = \{ z \in \mathbb{R} : \exists (x, y) \in D(f) \text{ takové, že } z = f(x, y) \}.
$$

Když určujeme definiční obor u funkce jedné reálné proměnné, zjišťujeme, kdy má daná funkce smysl. Už na střední škole jsme se setkali s funkcemi, jejichž definičním oborem není celé ℝ. Jedná se o lomený výraz, odmocninu nebo logaritmus. My zde uvedeme přehled nejpoužívanějších funkcí a jejich definiční obor. Při určování definičního oboru funkce dvou proměnných se zaměříme na stejná omezení definičního oboru, jako když určujeme definiční obor funkce jedné reálné proměnné.

- lomená funkce  $f(x, y) = \frac{1}{f(x)}$  $\frac{1}{g(x,y)}$  je definována pro  $x, y \in A$ , kde  $g(x, y) \neq 0$ 

funkce  $f(x, y) = \sqrt{g(x, y)}$  je definována pro  $x, y \in A$ , kde  $g(x, y) \ge 0$ 

- logaritmická funkce  $f(x, y) = \ln(g(x, y))$  je definována pro  $x, y \in A$ , kde  $g(x, y) > 0$
- funkce  $f(x, y) = \arcsin(g(x, y))$  je definována pro  $x, y \in A$ , kde  $-1 \le g(x, y) \le 1$

## <span id="page-5-0"></span>Graf funkce dvou proměnných

*Nechť*  $f: z = f(x, y)$  je funkce dvou proměnných. Pak množinu bodů  $G \subset \mathbb{R}^3$  $definovanou vztahem G = \{(x, y, z) \in \mathbb{R}^3 : (x, y) \in D_f, z = f(x, y)\}$  nazýváme grafem funkce f.

### <span id="page-5-1"></span>Parciální derivace

Pro výpočet lokálních extrémů funkce dvou proměnných jsou nutné parciální derivace 1. a 2.řádu. Při výpočtu parciálních derivací se vždy na jednu z proměnných díváme jako na konstantu a podle druhé derivujeme.

#### **Definice: Parciální derivace 1.řádu:**

 $Nechi'$ funkce  $f: \mathbb{R}^2 \to \mathbb{R}$  je definovaná v bodě  $[x_0, y_0]$  a nějakém jeho okolí. Položme  $\varphi(x)$  −  $f(x, y_0)$ . Má-li funkce  $\varphi$  derivaci v bodě  $x_0$ , nazýváme tuto derivaci **parciální derivací** *funkce f podle proměnné x v bodě*  $[x_0, y_0]$  *a označujeme*  $f_x(x_0, y_0)$ *, event.*  $df$  $\frac{dJ}{dx}(x_0, y_0), f'_x(x_0, y_0).$ 

*To znamená, že:*

$$
f_x(x_0, y_0) = \lim_{x \to x_0} \frac{\varphi(x) - \varphi(x_0)}{x - x_0} = \lim_{x \to x_0} \frac{f(x, y_0) - f(x_0, y_0)}{x - x_0}.
$$

*Podobně, má-li funkce*  $\psi(y) = f(x_0, y)$  *derivaci v bodě*  $y_0$ , *nazýváme tuto derivaci* **parciální derivací** funkce f podle proměnné  $y$  v bodě  $[x_0, y_0]$  a označujeme  $f_y(x_0, y_0)$ ,  $df$  $\frac{dy}{dy}(x_0, y_0), f'_y(x_0, y_0).$ 

#### **Definice: Parciální derivace 2.řádu**

*Nechť*  $[x_0, y_0]$  ∈  $D(f_x)$ . Existuje-li parciální derivace funkce  $f_x(x, y)$  podle proměnné  $x$  *v* bodě [ $x_0$ ,  $y_0$ ], nazýváme tuto derivaci parciální derivací 2.řádu podle  $x$  funkce f v bodě  $[x_0, y_0]$  a značíme ji  $f_{xx}(x_0, y_0)$  nebo také  $\frac{d^2f}{dx^2}$  $\frac{d}{dx^2}(x_0, y_0).$ 

 $E$ xistuje-li parciální derivace funkce  $f_x(x, y)$  podle proměnné  $y$  v bodě  $[x_0, y_0]$ , nazýváme tuto derivaci smíšenou parciální derivací 2. řádu funkce  $f$  v bodě  $[x_0, y_0]$  a značíme  $\iiint_{xy}(x_0, y_0)$  nebo také  $\frac{d^2f}{dx^2}$  $\frac{d}{dx dy}(x_0, y_0).$ 

## <span id="page-6-0"></span>Stacionární bod

 $\check{R}$ ekneme, že bod  $(x_0, y_0)$  je **stacionárním bodem** funkce  $f$ , jestliže platí  $f_x(x_0, y_0) = 0$  $a f_y(x_0, y_0) = 0.$ 

### <span id="page-6-1"></span>Lokální extrémy

 $Necht' f(x, y)$  je funkce dvou proměnných a  $(x_0, y_0) \in D(f)$ .

- a) Řekneme, že funkce f má v bodě  $(x_0, y_0)$  lokální maximum, jestliže existuje okolí  $\delta(x_0, y_0)$  takové, že pro každé  $(x, y) \in \delta(x_0, y_0)$  platí  $f(x, y) \le f(x_0, y_0)$ .
- b) Řekneme, že funkce f má v bodě  $(x_0, y_0)$  **lokální minimum**, jestliže existuje okolí  $\delta(x_0, y_0)$  takové, že pro každé  $(x, y) \in \delta(x_0, y_0)$  platí  $f(x, y) \ge f(x_0, y_0)$ .

*Jestliže pro*  $(x, y) \neq (x_0, y_0)$  *jsou předchozí nerovnosti ostré, mluvíme o ostrém lokálním maximu, resp. minimu. Společný název pro (ostré) lokální maximum a minimum je (ostrý) lokální extrém.* 

## <span id="page-7-0"></span>Postačující podmínka pro existenci lokálního extrému funkce dvou proměnných

 $Nechi'$  funkce  $f: \mathbb{R}^2 \to \mathbb{R}$  má v bodě  $[x_0, y_0]$  a nějakém jeho okolí spojité parciální derivace druhého řádu a nechť  $[x_0, y_0]$  je její stacionární bod. Jestliže

$$
D(x_0, y_0) = f_{xx}(x_0, y_0) \cdot f_{yy}(x_0, y_0) - [f_{xy}(x_0, y_0)]^2 > 0,
$$

pak má funkce f v  $[x_0, y_0]$  ostrý lokální extrém. Je-li  $f_{xx}(x_0, y_0) > 0$ , jde o minimum, je-li  $f_{xx}(x_0, y_0) < 0$ , jde o *maximum*.

*Jestliže D*( $x_0, y_0$ ) < 0, *pak v bodě* [ $x_0, y_0$ ] *lokální extrém nenastává*.

Pro lepší zapamatování můžeme  $D(x_0, y_0) = f_{xx}(x_0, y_0) \cdot f_{yy}(x_0, y_0) - \big[f_{xy}(x_0, y_0)\big]^2$ brát jako determinant, tj. zapíšeme:

$$
D = \begin{vmatrix} \frac{df}{dx^2} & \frac{df}{dxy} \\ \frac{df}{dxy} & \frac{df}{dy^2} \end{vmatrix} = \frac{df}{dx^2} \cdot \frac{df}{dy^2} - \frac{df}{dxy} \cdot \frac{df}{dxy}
$$

Pro naše výpočty a lepší orientaci v řešených příkladech si označme  $D1 = \frac{df}{dx}$  $\frac{dy}{dx^2} =$  $f_{xx}(x_0, y_0)$  a  $D2 = f_{xx}(x_0, y_0) \cdot f_{yy}(x_0, y_0) - [f_{xy}(x_0, y_0)]^2$ , tj. výše uvedený determinant. Aplikujeme-li výše uvedenou větu a naše označení D1, D2, můžeme pravidla pro určení extrému shrnout takto:

Je-li  $D1 > 0$  a  $D2 > 0$ , pak má funkce f ve stacionárním bodě lokální minimum. Je-li  $D1 < 0$  a  $D2 > 0$ , pak má funkce f ve stacionárním bodě lokální maximum. Je-li  $D2 < 0$ , pak pro funkci f lokální extrém neexistuje.

Jestliže nám vyjde  $D(x_0, y_0) = f_{xx}(x_0, y_0) \cdot f_{yy}(x_0, y_0) - [f_{xy}(x_0, y_0)]^2 = 0$ tj. D2 = 0, pak dle uvedené věty nejsme schopni určit, zda má funkce  $f$  v bodě  $[x_0, y_0]$  lokální extrém. O jeho existenci můžeme v tomto případě rozhodnout vyšetřením chování funkce v okolí bodu  $[x_0, y_0]$  nebo pomocí zkoumání grafu dané funkce.

## <span id="page-8-0"></span>**Matematické programy a webové aplikace**

V dnešní internetové době máme k dispozici spoustu matematických programů a různých online podpor pro výuku matematiky nebo pro výpočty v oblasti matematiky. Na internetu se setkáme kupříkladu s výukovými programy určené pro daný ročník základní školy. My se v této kapitole zaměříme na programy a webové aplikace, které student využije na střední či vysoké škole při studiu matematiky. Těchto programů není málo, my zde uvedeme pouze vybrané z nich a ve stručnosti si je představíme. Mezi nejznámější programy patří Matlab, Geogebra, Wolfram Alpha, Wolfram Mathematica, Maxima či Maple.

## <span id="page-8-1"></span>**Geogebra**

Geogebra je software, který se zaměřuje na výuku geometrie, algebry a matematické analýzy. Jak už ale sám název vypovídá, je vhodný především v oblasti geometrie. Je vhodný k rýsování geometrických útvarů pro žáky základních a středních škol. Geogebra je k dispozici jako program pro operační systém MS Windows nebo Linux, nebo jako mobilní aplikace pro Android, iOS či Windows. Program lze použít i jako webovou aplikaci na oficiálních stránkách [https://www.geogebra.org.](https://www.geogebra.org/) Program Geogebra disponuje i příkazy pro výpočty v oblasti matematické analýzy. Postupným řešením můžeme v tomto programu nalézt lokální extrémy funkcí dvou proměnných nebo vykreslit definiční obor funkce dvou proměnných.

## <span id="page-8-2"></span>Wolfram|Alpha

Wolfram|Alpha je webová aplikace, která je vyvíjena společností Wolfram Research. V aplikaci je možno zadat jakýkoliv požadavek. Aplikace odpoví i na dotaz, který nesouvisí s matematikou. Aplikace je plně v angličtině, je tedy zapotřebí i veškeré příkazy zadávat anglicky. Například, když se anglicky zeptáme "What is the capital of Czech Republic?" Odpoví nám "Prague, Hlavní město Praha", vypíše aktuální čas, počasí, počet obyvatel a zobrazí mapu ČR. Zadáme-li libovolnou matematickou funkci, aplikace nám určí vlastnosti funkce (definiční obor, obor hodnot), ukáže derivace, integrál, nalezne extrémy a zobrazí graf funkce. Aplikace je v současné době zdarma. Máme však možnost zakoupit si licenci Wolfram|Alpha Pro, která nám umožní zobrazit postup řešení příkladů a exportovat výsledky do různých formátů. Wolfram|Alpha je k dispozici i jako mobilní aplikace pro operační systémy Android, iOS nebo Windows Phone. Aplikace je k dispozici n[a http://www.wolframaplha.com.](http://www.wolframaplha.com/)

## <span id="page-9-0"></span>Wolfram Mathematica

Tato aplikace je vyvíjena společností Wolfram Research, stejně jako Wolfram|Alpha. Oproti této webové aplikaci je Wolfram Mathematica desktopová aplikace pro operační systémy Windows, macOS a Linux. Wolfram Mathematica je na oficiálních stránkách k dispozici pouze v trial verzi, případně si můžeme tento program zakoupit. Wolfram Mathematica má složitější zadávání příkazů, než je tomu u její internetové verze Wolfram|Alpha. Tento program si můžeme zvolit pro naše výpočty i grafické znázornění funkcí. Je však nezbytné se s programem důkladně seznámit. Na internetu je k dispozici několik podpor v češtině – většinou se jedná o studijní podpory z univerzit.

#### <span id="page-9-1"></span>Maxima

Maxima je dalším matematickým softwarem, který je zaměřen na matematiku z oblasti algebry, matematické analýzy i geometrie. Program umožňuje vykreslování 2D i 3D grafů. Maxima je pro školní a nekomerční využití zdarma a je plně v češtině. V tomto programu lze postupným řešením nalézt lokální extrémy funkcí dvou proměnných či vykreslit definiční obor funkce dvou proměnných. Je tedy vhodný pro řešení příkladů v této práci. Na internetu je k dispozici několik podpor v češtině – většinou se jedná o studijní podpory z univerzit.

### <span id="page-9-2"></span>**MATLAB**

MATLAB je program, který vyvíjí firma The Mathworks, Inc. v USA již od roku 1984. S programem lze provádět spoustu operací z matematických, technických či jiných oborů. MATLAB slouží zejména k matematickým výpočtům, modelování, analýzu a vizualizaci dat, měření a zpracování dat, vývoj algoritmů a jiné. Program je v angličtině a je plně licencován. Vzhledem k jeho širšímu využití oproti programu Maple, je zde o poznání složitější syntaxe příkazů. Při podrobnějším seznámení s MATLABEM jsme schopni v tomto programu provést veškeré výpočty i grafické znázornění funkcí uvedené v této práci.

### <span id="page-10-0"></span>Maple

Maple je matematický software, který slouží pro výuku a využití matematiky v přírodovědných, technických a ekonomických oborech. Byl vyvinut na univerzitě ve Waterloo v Kanadě. První verze se mezi uživatele dostala v 90. letech 20. století a téměř každý rok přichází na trh nová a vylepšená verze oproti té předchozí. V této práci využíváme verzi Maple 17. Tvůrce programu (firma Maplesoft) dodržuje základní syntaxi u všech verzí programu stejnou. Není tedy nutné, abyste při vyzkoušení našich příkladů měli tuto verzi programu. Jednu ze starších verzí vždy Maplesoft zveřejňuje na svých stránkách volně ke stažení. Novější verze jsou licencovány, je tedy nutné si je zakoupit. Maple je na příkazy velice bohatý, my se v jednotlivých kapitolách zmíníme pouze o těch základních, se kterými se budeme setkávat v této práci. Pro zájemce, kteří by se chtěli podrobněji seznámit s Maple, doporučuji literaturu Úvod do systému Maple [4] nebo Matematika s programem Maple [11]. Oba tyto materiály jsou volně k dispozici na internetu ve formě pdf.

## <span id="page-10-1"></span>Definiční obor funkce dvou proměnných v programu Maple

V této kapitole si vysvětlíme, jak určíme a graficky znázorníme definiční obor funkce dvou proměnných. Při určování definičního oboru v programu budeme postupovat stejně, jako když určujeme definiční obor tzv. na papíře. První příkaz, který použijeme, je příkaz solve. Tento příkaz slouží k řešení rovnic a nerovnic, ať už o jedné nebo více neznámých. Chceme-li řešit jednu rovnici (příp. nerovnici), vložíme ji do kulatých závorek. Pokud ale chceme řešit soustavu dvou a více rovnic či nerovnic, musíme soustavu zapsat ještě navíc do složených závorek. Vše je názorně vidět na níže uvedeném příkladu. Pokud zadáme příkaz správně, program nám vypíše veškeré kořeny rovnic, příp. nerovnic.

solve(3x + 9 = 5);  
\n
$$
-\frac{4}{3}
$$
\n
$$
solve \left( \left\{ \frac{1}{3}x + \frac{7}{8}y = 8, 14x - 5y = 2 \right\} \right);
$$
\n
$$
\{x = 3, y = 8\}
$$

Jakmile máme zjištěný definiční obor dané funkce, pustíme se do jeho grafického znázornění. Grafickým řešením každé rovnice či nerovnice o dvou neznámých je často rovina. Je-li v zadání rovnic či nerovnic více, řešením je průnik těchto rovin. Nyní si ukážeme, jak v programu Maple graficky znázorníme definiční obor funkce dvou proměnných.

Pro vykreslení definičního oboru funkce dvou proměnných použijeme příkaz *inequal*. Tento příkaz je obsažen v knihovně plots. Program disponuje spoustou tzv. knihoven, které obsahují řadu příkazů. Pokud použijeme příkaz z určité knihovny, a neoznámíme programu, že si má danou knihovnu "otevřít", nebude program vědět, co má dělat a pouze nám přepíše naše zadání. Příkaz inequal disponuje řadou atributů, které můžeme použít. Některé atributy jsou povinné – řešení samotných rovnic či nerovnic a rozsah os  $x$  a  $y$ . Ostatní atributy, které použijeme v této práci, jsou sice nepovinné, ale slouží pro lepší čitelnost grafického řešení definičního oboru.

Pro srovnání zde uvádíme stejný příklad, ale s rozdílnou grafickou úpravou. V prvním případě jsme uvedli v příkazu inequal pouze povinné atributy – tj. výsledný definiční obor, rozsah os  $x, y$  a popis os  $x, y$ . Rozsah os si zvolíme dle našeho uvážení, v závislosti na výsledném definičním oboru. K popisu os slouží příkaz *labels*. Jak je z obrázku patrné, není programem zvolená vhodná barva, aby byl graf hezky čitelný. Z grafu není ani čitelné, zda do řešení patří přímka  $y = -x$ . Z tohoto důvodu použijeme další atributy, které máme na obr.č.2.

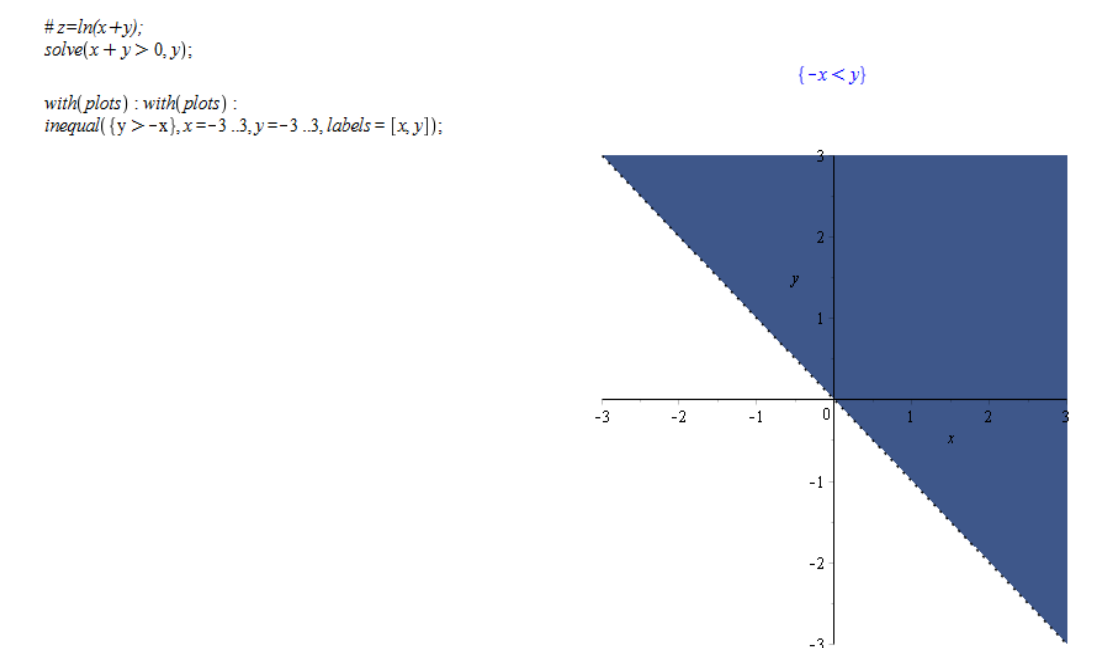

<span id="page-11-0"></span>*Obrázek 1 – Graf funkce z=ln(x+y)*

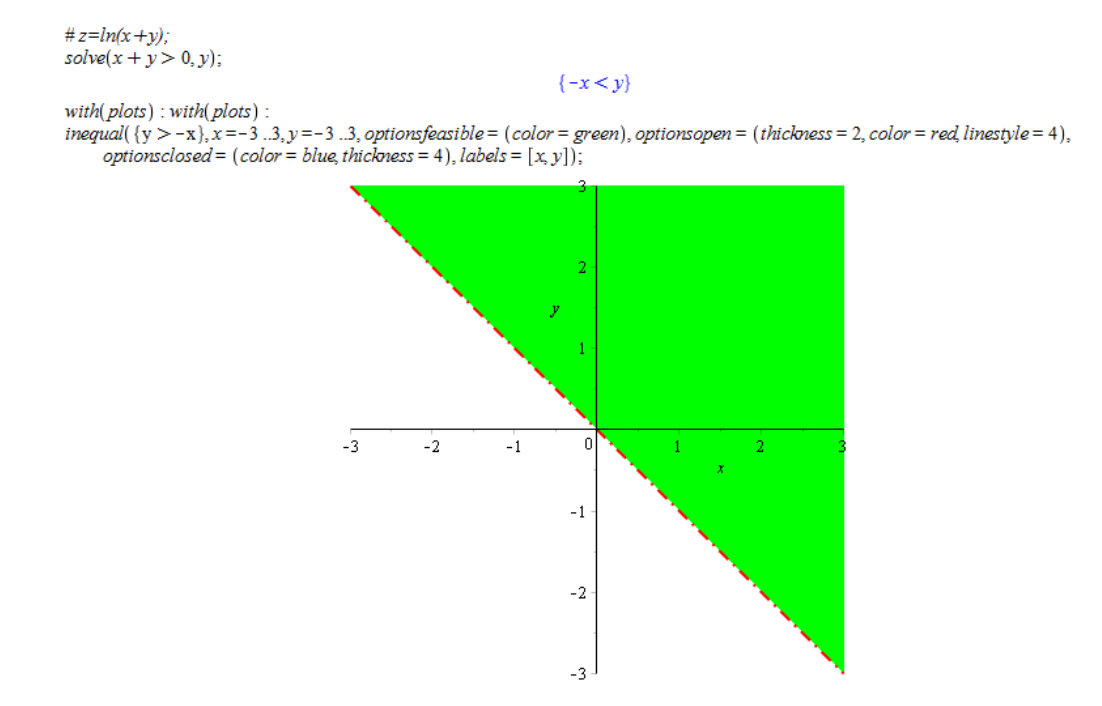

*Obrázek 2 – Graf funkce z=ln(x+y) s nastavením vlastností grafu*

<span id="page-12-0"></span>Celé zadání v programu si nyní podrobně popíšeme. Znakem #, který je na prvním řádku, píšeme poznámku. Za tento znak si můžeme napsat jakýkoliv text – program vše co je za znakem mřížky ignoruje. V našem případě jsme tam napsali zadání funkce, pro kterou budeme hledat definiční obor. V druhém řádku jsme použili příkaz solve, díky kterému jsme spočítali, kdy má daná funkce smysl – v našem případě musí být výraz v závorce kladný, protože přirozený logaritmus je definován pro kladná reálná čísla. Poslední dva řádky slouží k vykreslení definičního oboru. V příkazu inequal jsme použili několik atributů, které se budou v celé mé práci opakovat. Jako první píšeme výsledný definiční obor, který nám vyšel u výpočtu rovnic či nerovnic (v našem případě  $y > -x$ ). Hned za ním následuje rozsah os  $x, y$ ty si napíšeme dle našeho uvážení. Další atributy jsou již nepovinné, avšak pro lepší grafické znázornění je doporučuji využívat. Atribut *options feasible* nám říká, jakou barvou program vykreslí výsledný definiční obor. My jsme si určili, že výsledný definiční obor znázorníme zelenou barvou. Atribut *optionsopen* nám říká, jakou barvou (v našem případě červená) a stylem vykreslíme křivku, která už do definičního oboru nepatří. My jsme si zvolili styl (atribut linestyle) čerchovaná červená a tloušťku (atribut thickness) o síle 3. Naopak atribut optionsclosed slouží k vykreslení křivky, která do definičního oboru patří – my jsme si vybrali modrou barvu.

## <span id="page-13-0"></span>Lokální extrém funkce dvou proměnných v Maple

V této kapitole si ukážeme dvě možnosti, jak v programu Maple určíme lokální extrémy funkce dvou proměnných. Program nabízí dva způsoby, jak extrémy zjistíme. Oba způsoby si ukážeme. Nejdříve si uložíme do proměnné fce funkci, ve které chceme určit extrém. Vždy když budeme chtít s funkcí pracovat, pouze se na ní odkážeme pomocí proměnné a nemusíme ji vypisovat.

Prvním způsobem, jak v Maple vyřešíme lokální extrém, je použití příkazu extrema. Tento příkaz vypíše funkční hodnoty lokálních extrémů. Souřadnice bodů, ve kterých má funkce extrém si uložíme do proměnné stacbody, kterou si v následujícím příkazu necháme vypsat.

 $fce := x^2 - x \cdot y + y^2 - 2 \cdot x + y.$  $x^2 - xy + y^2 - 2x + y$  $extrema(fce, { \, \, \}, { x, y \, \, } \, 'stack)$  $(-1)$ stacbodv.  $\{\{x=1, y=0\}\}\$ 

plot3d(fce, x = -3 ..3, y = -3 ..3, labels =  $[x, y, z]$ ,  $\alpha$ es = framed);

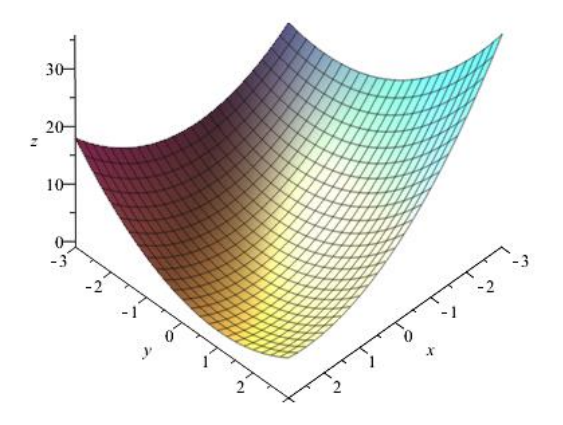

*Obrázek* 3 – *Graf funkce f*(*x*, *y*)= $x^2$ -*xy*+ $y^2$ -2*x*+*y* 

<span id="page-13-1"></span>Příkaz extrema je vhodný, pokud si chceme ověřit, zda nám vyšel správně extrém. Z výsledku však není patrné, zda se jedná o lokální minimum nebo maximum. To zjistíme až po vykreslení grafu funkce. Pokud má funkce více stacionárních bodů, už nám tento příkaz nesdělí, v jakém stacionárním bodě je jaký extrém. Tento způsob zjištění lokálního extrému je

pro naše výpočty velice nešikovný, proto v této práci budeme používat druhý z možných způsobů hledání lokálního extrému.

Druhým způsobem, jak zjistíme lokální extrémy funkce, je postupné řešení v programu Maple tak, jako bychom ho řešili na papíře. Při hledání lokálního extrému funkce dvou proměnných postupujeme následovně:

- 1. Zjistíme si definiční obor funkce
- 2. Vypočítáme parciální derivace 1. řádu ty pak sestavíme do soustavy rovnic o dvou neznámých rovny nule. Tím zjistíme souřadnice stacionárních bodů.
- 3. Pomocí parciálních derivací 2. řádu si ověříme, zda ve zjištěných stacionárních bodech nastane extrém, případně zjistíme, o jaký se jedná (lokální minimum nebo maximum).

Následující funkci si postupně vypočítáme v Maple. Použili jsme příklad z [11].

$$
f(x, y) = x^2 - xy + y^2 - 2x + y
$$

Nejdříve si funkci uložíme do proměnné *f ce*. Kdykoliv budeme chtít použít pro výpočty zadání funkce, odkážeme se na proměnnou  $fce$ . Všimněme si, že jsme při zápisu funkce při násobení mezi členy použili znak násobení. Verze Maple 17 tuto syntaxi vyžaduje. Ze zadání je patrné, že definičním oborem jsou všechny reálná čísla. Můžeme tedy přistoupit k výpočtu parciální derivace 1. řádu. K tomuto výpočtu má Maple příkaz diff. Tento příkaz má dva povinné atributy – funkci, kterou chceme derivovat (v našem případě je to funkce uložená do proměnné  $fce$ ) a podle jaké proměnné budeme derivovat (my budeme derivovat podle proměnné  $x$ ). Výslednou hodnotu této derivace si uložíme do proměnné  $fx$ . Analogicky vypočítáme parciální derivaci 1. řádu podle proměnné y. S jednotlivými výpočty budeme při určování extrému pracovat po dobu celého výpočtu, proto je vhodné si je ukládat do proměnných. Při výpočtech se budeme odkazovat na proměnné a nemusíme vypisovat celé zadání, které se pod zvolenou proměnnou skrývá.

$$
fce := x^{2} - x \cdot y + y^{2} - 2 \cdot x + y,
$$
  
\n
$$
fx := diff(fce, x);
$$
  
\n
$$
fy := diff(fce, y);
$$
  
\n
$$
2x - y - 2
$$
  
\n
$$
-x + 2y + 1
$$

Parciální derivace položíme rovny nule a tím nám vznikne soustava rovnic o dvou neznámých. Řešením této soustavy rovnic jsou stacionární body. Soustavu rovnic v Maple vyřešíme pomocí příkazu solve. V zápisu je vidět, jaký je rozdíl, když parciální derivace celé opisujeme a když je nahradíme proměnnými. My budeme používat druhou variantu. Zvolíme odkaz na proměnné. Pro lepší přehlednost si řešení rovnice uložíme do proměnné parcialnibody.

> parcialnibody == solve({ $2 \cdot x - y - 2 = 0, -x + 2 \cdot y + 1 = 0$ }, {x, y});  ${x = 1, y = 0}$

> > parcialnibody == solve({ $fx = 0, fy = 0$ }, { $x, y$ });  ${x = 1, y = 0}$

Výsledkem máme jeden stacionární bod  $S[1,0]$ . Abychom zjistili, zda v bodě  $S[1,0]$  je lokální extrém, vypočítáme si parciální derivace 2.řádu. Při výpočtu parciálních derivací 2. řádu budeme postupovat analogicky jako u výpočtu parciálních derivací 1. řádu. Nebudeme se ale odkazovat na proměnnou fce, ale budeme se odkazovat na výsledky parciální derivace 1. řádu, tedy na proměnné  $fx$  a  $fy$ . Výsledky parciálních derivací 2. řádu si opět uložíme do proměnných:  $fxx$  – parciální derivace podle x,  $fyy$  – parciální derivace podle y,  $fxy$  – smíšená parciální derivace podle  $x$ .

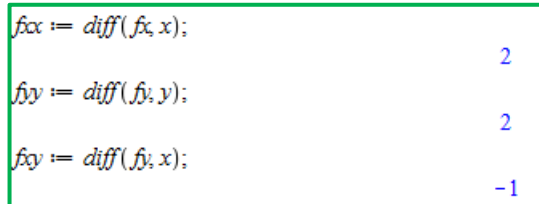

Podle postačující podmínky pro existenci lokálního extrému dosadíme do determinantů  $D1, D2$  a určíme, zda ve stacionárním bodě  $S[1,0]$  nastává extrém, případně jaký.

$$
D1 := f\alpha x;
$$
  
\n
$$
D2 := f\alpha x \cdot f\beta y - f\alpha y^2;
$$
  
\n
$$
3
$$

Protože nám obě hodnoty  $D1$ ,  $D2$  vyšly kladné, je ve stacionárním bodě  $S[1,0]$  lokální minimum. Na závěr řešení příkladu si ukážeme, jak vypočítáme funkční hodnotu v lokálním extrému. Pro výpočet funkční hodnoty použijeme příkaz subs. V tomto příkazu uvedeme

hodnoty našich proměnných -  $x$ ,  $y$  a z jaké funkce budeme funkční hodnotu počítat (v našem případě z předpisu funkce, tj.  $fce$ ). Výslednou funkční hodnotu si uložíme do proměnné funkcnihodnota.

funkcnihodnota ==  $subs(x = 1, y = 0, fce);$ 

 $-1$ 

Po výpočtu funkční hodnoty máme úplné souřadnice lokálního minima  $\mathcal{S}[1,0,-1]$ .

## <span id="page-16-0"></span>Grafické znázornění lokálního extrému

Jelikož celý příklad řešíme v matematickém programu Maple, jehož předností je vykreslování grafů, ukážeme si, jak graf v tomto programu znázorníme. K vykreslení grafu funkce dvou proměnných použijeme příkaz plot3d. Tento příkaz má velké množství atributů, které nám poslouží k vykreslení grafu funkce. My si ukážeme jen ty, které využijeme při vykreslení grafů v této práci. Povinné atributy jsou dva. Zadání funkce, kterou chceme vykreslit a zadání rozsahu os. Příkaz plot3d funkce  $fce = x^2 - xy + y^2 - 2x + y$  s povinnými atributy vypadá následovně:

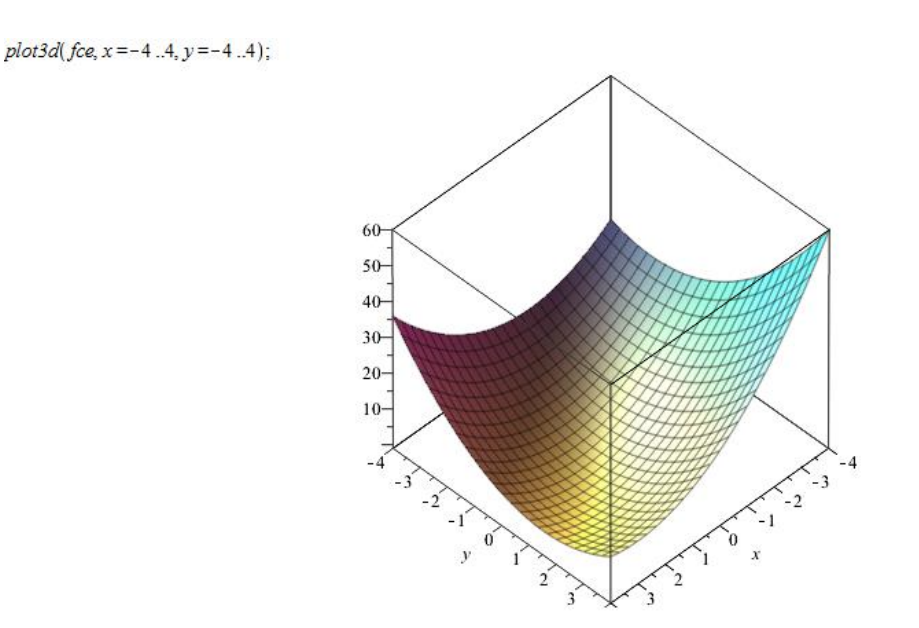

<span id="page-16-1"></span>*Obrázek* 4 – *Graf funkce f*(*x*, *y*)= $x^2$ -*xy*+ $y^2$ -2*x*+*y* 

Levým tlačítkem myši si můžeme graf libovolně natočit. Klikneme-li na graf pravým tlačítkem, můžeme z kontextového menu vybrat další vlastnosti grafu, například titulek, orientaci grafu, barva grafu, styl grafu atd. Pokud však doplníme vlastnosti grafu tímto způsobem, nepropíše se nám k tomu určený atribut do příkazového řádku. V tabulce je uveden přehled vybraných atributů, které můžeme při vykreslování grafu použít. Tyto atributy nejsou pro vykreslení grafu povinné. Pokud některý z nich nepoužijeme, program použije jeho výchozí nastavení. Přehled všech atributů, které lze použít u příkazu plot3d najdeme v nápovědě Maple. Tu si vyvoláme buď tlačítkem F1 nebo zadáním příkazu ? plot3d;. V příkladech uvedených v tabulce pracujeme s libovolnou funkcí, kterou jsme si pojmenovali fce1.

| příkaz       | použití                                                                                                    | příklad                                                                               |
|--------------|----------------------------------------------------------------------------------------------------|---------------------------------------------------------------------------------------|
| axes         | Způsob zobrazení os souřadnic.<br>Jsou k dispozici varianty: boxed,<br>frame, none, normal                                                                                                    | $plot3d(fee1, x = -33, y =$<br>$-33$ , axes = frame);                                 |
| caption      | Popis grafu – ideální pro vložení                                                                                                    | $plot3d($ fce1, x = -55, y =                                                          |
|              | názvu funkce.                                                                                                    | $-55$ , caption =                                                                     |
|              |                                                                                                    | $typeset(f(x, y) = fce1));$                                                           |
| color        | Určuje barvu grafu.                                                                                                    | $plot3d(fce1, x = -33, y =$<br>$-3.3$ , color = red);                                 |
| grid         | Hustota sítě grafu, grid $[m, n]$ , kde<br>m, n udává počet uzlových bodů<br>ve směru os $x, y$ .                                                                                              | $plot3d(fce1, x = -33, y =$<br>$-3.3, grid[150,150];$                                 |
| labels       | Popis os souřadnic. Bez použití   plot3d( $fce1, x = -3.3$ , $y =$<br>tohoto atributu program popíše<br>pouze osy $x, y$ .                                                                     | $[-33, labels = [x, y, z])$ ;                                                         |
| scaling      | Měřítko<br>nastavení constrained, graf<br>vykreslí všechny tři osy ve stejném<br>měřítku.                                                                                                    | grafu. Použijeme-li   plot $3d(fce1, x = -33, y =$<br>$-3.3$ , scaling = constrained) |
| transparency | Zajistí průhlednost grafu. Máme<br>k dispozici $5$ voleb: 0.0, 0.25,<br>0.5, 0.75, 1.00                                                                                                    | $plot3d(fce1, x = -33, y)$<br>$= -3$ . 3, transparency = 0.25)                        |
| view         | Omezení rozsahu os. Program   plot $3d(fce1, x = -33, y =$<br>upřednostní atribut view před $ -33$ , view = $[-55, -55,$<br>rozsahem<br>uvedeným<br><b>OS</b><br>na<br>začátku příkazu plot3d. | $ -1010 )$                                                                            |

**Přehled nejpoužívanějších atributů při vykreslování grafu funkce**

Ukážeme si dvě možnosti, jak vykreslíme graf funkce dvou proměnných. První varianta je vhodná, chceme-li pouze vědět, jak bude graf vypadat. To je patrné z grafu na obr.4. Druhá varianta, kterou nyní podrobně popíšeme, je pro vykreslení grafu funkce dvou proměnných při určování lokálního extrému vhodnější. Důvodem je, že si zde znázorníme stacionární body, ve kterých má funkce lokální minimum nebo maximum.

Vraťme se k příkladu, který jsme v této kapitole řešili. Řešili jsme funkci, uloženou do proměnné  $fce$ :  $f(x, y) = x^2 - xy + y^2 - 2x + y$ . V bodě  $S[1, 0, -1]$  nám vyšlo lokální minimum. Na prvním řádku v příkladu níže si definujeme graf *fce* a uložíme do proměnné  $p$ 1. Druhý řádek uložený pod proměnnou  $p$ 2 nám říká, že chceme zobrazit bod se souřadnicemi [1,0, -1], v červené barvě (color = red) a o velikosti 20 (symbolsize = 20). Třetí řádek  $plots[display(p1, p2)$  nám tyto dva grafy spojí dohromady a tím dojde k vykreslení zadaného bodu do grafu funkce. Všimněme si, že zde bylo nutné si první a druhou funkci uložit o proměnných  $p_1$ ,  $p_2$ , protože se na ně odkazujeme v posledním řádku.

 $p1 := plot3d(fce, x = -2..2, y = -2..2, labels = [x, y, z], axes = frame)$ :  $p2 := plots[pointplot3d]({[1, 0, -1]}, color = red, symbolsize = 20)$ :  $plots[display](p1, p2);$ 

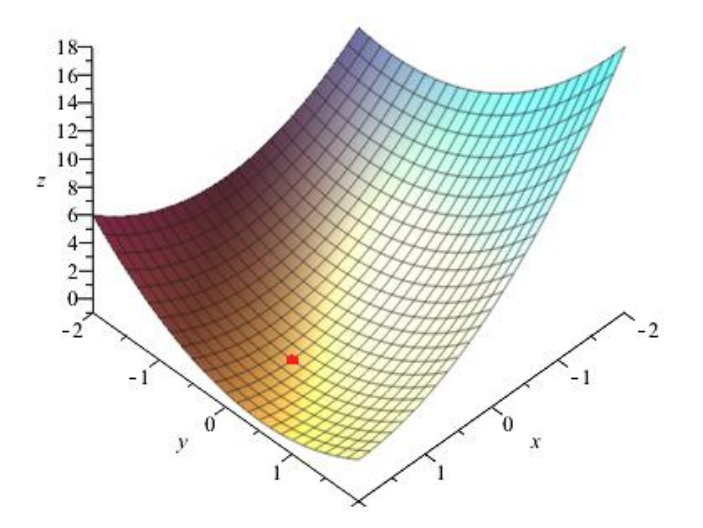

<span id="page-18-0"></span>*Obrázek* 5 – *Graf funkce*  $f(x, y) = x^2 - xy + y^2 - 2x + y$ 

# <span id="page-19-0"></span>**Řešené příklady**

## <span id="page-19-1"></span>Definiční obor funkce dvou proměnných

Nyní si ukážeme 9 řešených příkladů na určování definičního oboru funkce dvou proměnných. Výsledný definiční obor si znázorníme v programu Maple. Všechny příklady řešené v této kapitole jsou na přiloženém CD. Příklady jsem čerpala z [1], [4] a [7].

### <span id="page-19-2"></span>Příklad 1

Určete a graficky znázorněte definiční obor funkce:  $f(x, y) = \sqrt{x + y} + \sqrt{x - y}$ 

## **Řešení:**

Odmocnina je definovaná pro kladná reálná čísla včetně nuly, tj.:

$$
x + y \ge 0 \Rightarrow y \ge -x
$$

$$
x - y \ge 0 \Rightarrow y \le x
$$

Definičním oborem této funkce je tedy:  $D_f \in [(y \ge -x) \cap (y \le x)]$ 

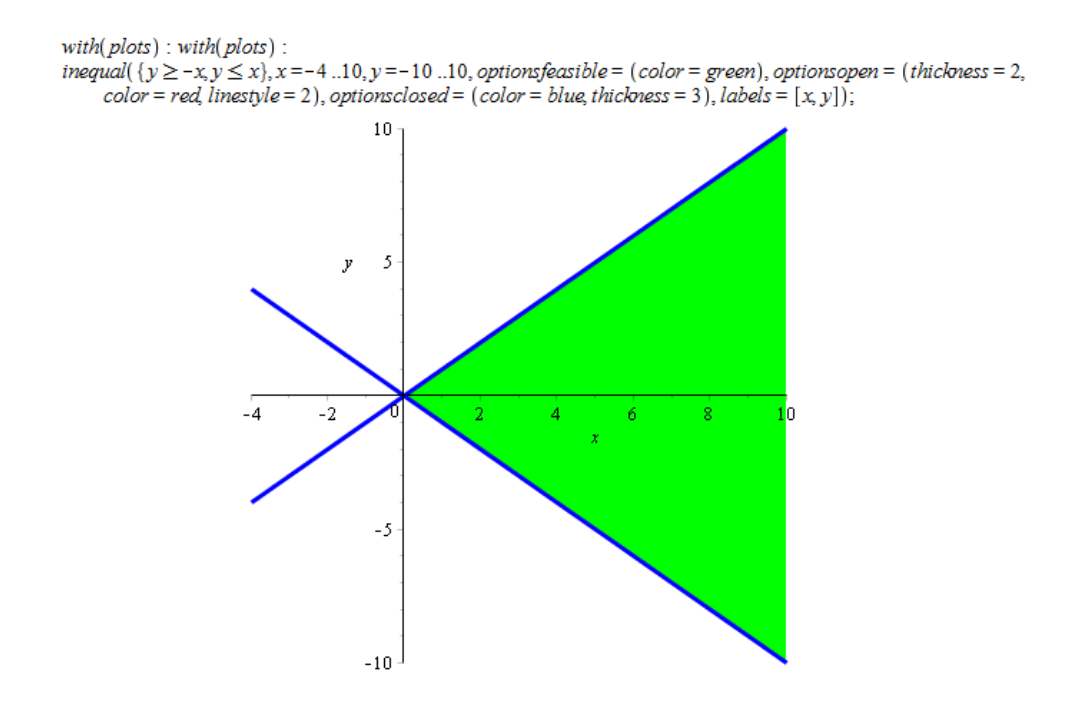

<span id="page-19-3"></span>*Obrázek 6 – Graf funkce – příklad 1*

<span id="page-20-0"></span>Určete a graficky znázorněte definiční obor funkce:  $f(x, y) = \sqrt{16 - x^2 - 4y^2}$ 

### **Řešení:**

Zde máme pouze jedinou podmínku – výraz pod odmocninou je definován pro kladná reálná čísla včetně nuly, tj.:  $16 - x^2 - 4y^2 \ge 0 \Rightarrow x^2 + 4y^2 \le 16$ 

Definiční obor:  $D_f \in (x^2 + 4y^2) \le 16$ 

Grafem této funkce je elipsa. Výraz v definičním oboru si upravíme na parametrické vyjádření elipsy, ze kterého je krásně vidět, jak bude elipsa na grafu vypadat. Parametrické vyjádření elipsy je  $\frac{(x-m)^2}{a^2} + \frac{(y-n)^2}{b^2} = 1$ , kde středem je vrchol  $V[m, n]$ . Abychom získali z obecné rovnice rovnici parametrickou, budeme postupovat následovně:

$$
x2 + 4y2 - 16 = 0
$$
  
(x - 0)<sup>2</sup> + 4(y - 0)<sup>2</sup> = 16  

$$
\frac{x2}{16} + \frac{y2}{4} = 1
$$

Z této parametrické rovnice můžeme s jistotou říci, jak bude naše elipsa vypadat. Vrchol je v počátku, tj.  $V[0,0]$ , průsečíkem na ose x je hodnota  $a = \sqrt{16} = 4$ , průsečíkem na ose v je hodnota  $b = \sqrt{4} = 2$ .

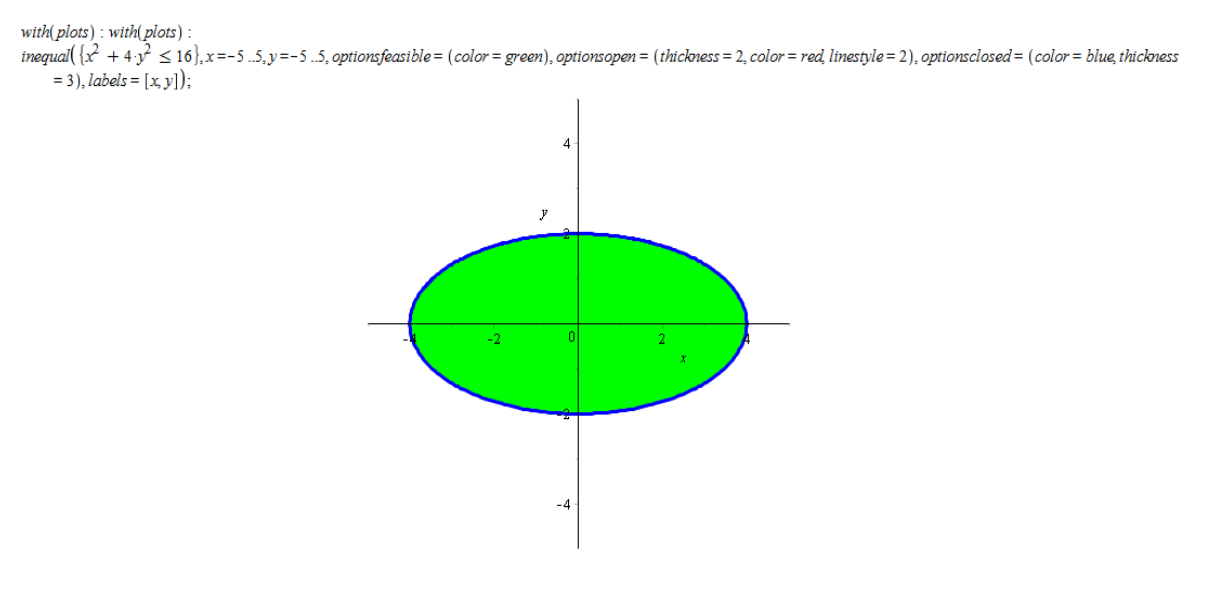

<span id="page-20-1"></span>*Obrázek 7 – Graf funkce – příklad č.2*

<span id="page-21-0"></span>Určete a graficky znázorněte definiční obor funkce:

$$
f(x,y) = \frac{\sqrt{x^2 - 4}}{\sqrt{y^2 - 9} + 1}
$$

## **Řešení:**

Zde máme celkem dvě podmínky, které musí platit současně.

Odmocnina v čitateli i ve jmenovateli definovaná pro kladná reálná čísla, včetně nuly:

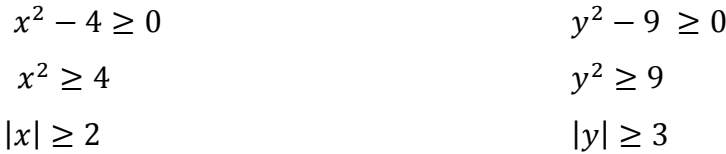

Podmínku celého výrazu ve jmenovateli v tomto příkladu nemusíme řešit, protože jmenovatel nikdy roven 0 nebude. Je to z toho důvodu, že i kdyby nám vyšel výraz pod odmocninou roven 0 (což je nejnižší možná hodnota, která může dle podmínek nastat), tak po přičtení hodnoty 1 nám odpadne starost nulové hodnoty ve jmenovateli.

Definičním obor této funkce tedy zapíšeme takto:  $D_f \in (|x| \ge 2 \cap |y| \ge 3)$ 

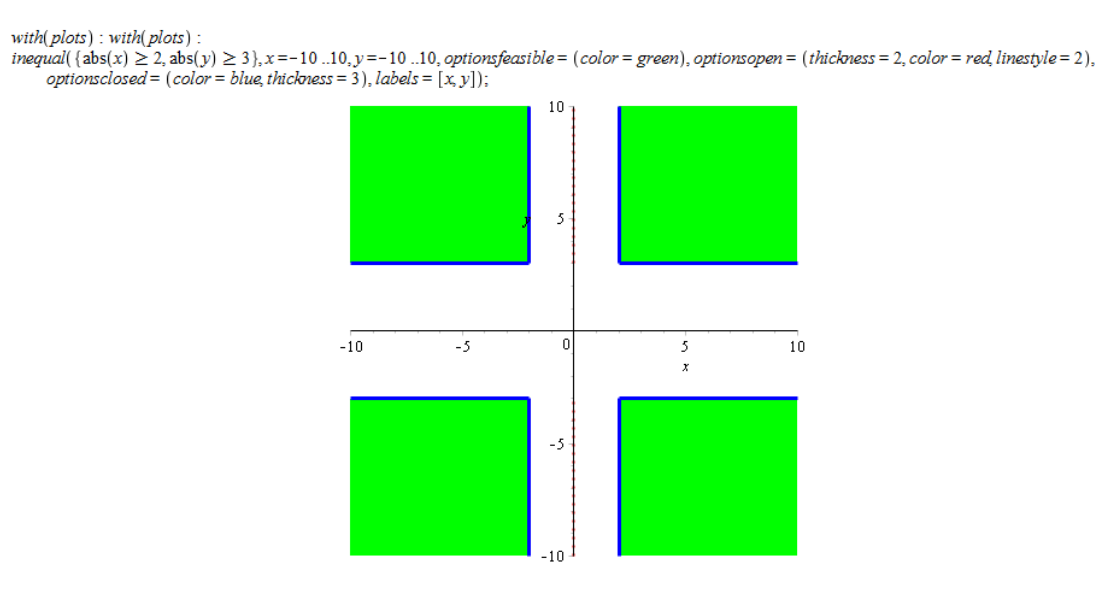

<span id="page-21-1"></span>*Obrázek 8 – Graf funkce – příklad 3*

<span id="page-22-0"></span>Určete a graficky znázorněte definiční obor funkce:

$$
f(x, y) = \arcsin(x + y)
$$

## **Řešení:**

Funkce arcsin je definovaná v oboru reálných čísel na intervalu < −1; 1 >. Tím nám vznikne následující podmínka existence dané funkce:

$$
-1 \le (x + y) \ge 1
$$
  

$$
y \ge (-1 - x) \land y \le (1 - x)
$$

Definičním oborem tedy bude  $D_f \in y \ge (-1 - x) \cap y \le (1 - x)$ .

## **Graf funkce:**

 $with(plots): with(plots):$  $inequal(\{y \ge -1 - x, y \le 1 - x\}, x = -3..3, y = -3..3, optionsfeasible = (color = green), options open = (thickness = 2, color = red, linestype = 2), optionsclosed = (color = blue, thickness = 3), labels = [x, y]);$ 3  $\overline{\mathbf{2}}$  $\sqrt{3}$  $-2$  $\mathbf{0}$  $\frac{1}{2}$  $\overline{3}$ -1  $-1$  $-2$  $-3$ 

<span id="page-22-1"></span>*Obrázek 9 – Graf funkce – příklad 4*

<span id="page-23-0"></span>Určete a graficky znázorněte definiční obor funkce:

$$
f(x, y) = \log(y^2 - 4x + 8)
$$

## **Řešení:**

Zde máme pouze jednu podmínku – logaritmus je definovaný pro kladná reálná čísla:

$$
(y^2 - 4x + 8) > 0 \Rightarrow y^2 > 4x - 8
$$

Grafem této funkce je parabola. Obecnou rovnicí paraboly je  $(y - n)^2 = 4p(x - m)$ . V našem případě si upravíme výše uvedenou nerovnici na tvar, který odpovídá obecné rovnici paraboly, tj.:  $y^2 > 4(x - 2)$ . Z této rovnice vyplývá, že souřadnice vrcholu budou procházet bodem  $V[2,0]$ .

Definiční obor funkce je tedy:  $D_f \in (y^2 > 4x - 8)$ 

### **Graf funkce:**

 $with(plots): with(plots):$ 

inequal( $\{y^2 > 4x - 8\}$ ,  $x = -3.10$ ,  $y = -10.10$ , optionsfeasible = (color = green), optionsopen = (thickness = 2, color = red, linestyle = 2), optionsclosed =  $(color = blue, thickness = 3), labels = [x, y]$ ;

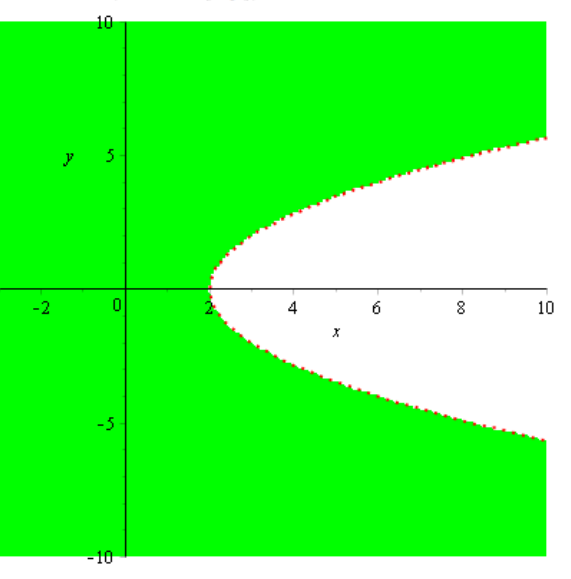

<span id="page-23-1"></span>*Obrázek 10 – Graf funkce – příklad 5* 

<span id="page-24-0"></span>Určete a graficky znázorněte definiční obor funkce:

$$
\ln[(x^2 + y^2 - 1)(2 - x^2 - y^2)]
$$

## **Řešení:**

Přirozený logaritmus je definován pro kladná reálná čísla. Aby výraz v logaritmu byl kladný, musí být buď obě závorky kladné, nebo obě závorky záporné. Musí tedy platit následující podmínky:

$$
[(x2 + y2 - 1 > 0) \wedge (2 - x2 - y2 > 0)] \vee [(x2 + y2 - 1 < 0) \wedge (2 - x2 - y2 < 0)]
$$

Po úpravě:

$$
[(x2 + y2 > 1) \qquad \wedge \ (x2 + y2 < 2)] \qquad \vee \quad [(x2 + y2 < 1) \wedge \ (x2 + y2 > 2)]
$$

$$
[(y2 > 1 - x2) \qquad \wedge \ (y2 < 2 - x2)] \qquad \vee \quad [(y2 < 1 - x2) \wedge \ (y2 > 2 - x2)]
$$

Po úpravě nám vyšel definiční obor  $D_f \in [y^2 > (1 - x^2)] \cap [y^2 < (2 - x^2)]$ . Z úpravy podmínek je patrné, že řešením je mezikruží.

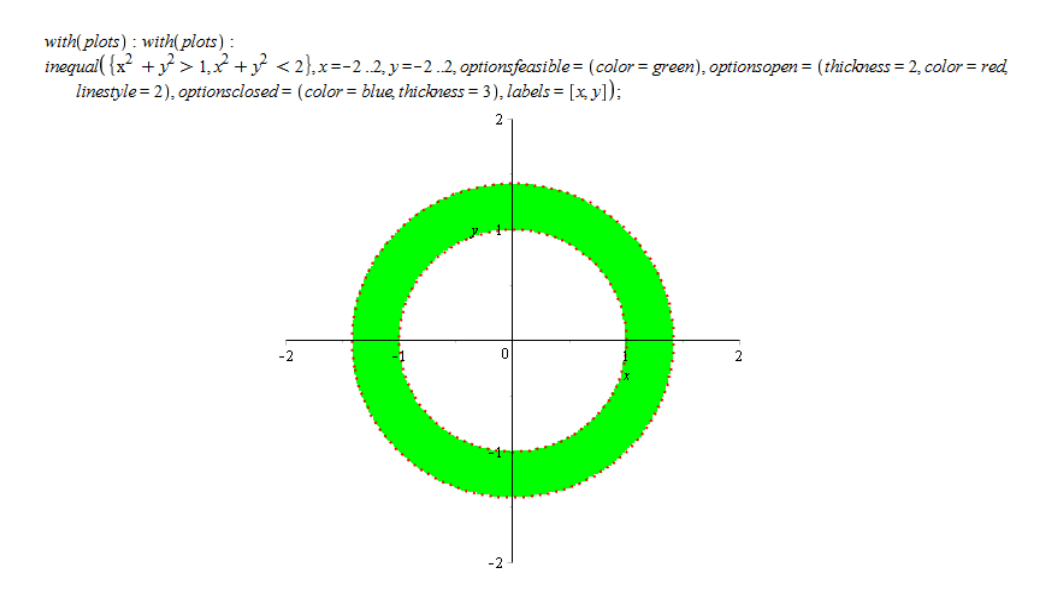

<span id="page-24-1"></span>*Obrázek 11 – Graf funkce – příklad 6*

<span id="page-25-0"></span>Určete a graficky znázorněte definiční obor funkce:

$$
f(x, y) = \frac{\ln(x + 2)}{\sqrt{9 - x^2 - y^2}}
$$

## **Řešení:**

Funkce má 3 podmínky, které musí platit současně:

- 1. Logaritmus v čitateli je definovaný pro kladná reálná čísla, tj.  $x + 2 > 0 \Rightarrow x = -2$
- 2. Zlomek je platný za předpokladu, že jmenovatel je různý od nuly:

$$
\sqrt{9 - x^2 - y^2} \neq 0 \Rightarrow 9 - x^2 - y^2 \neq 0 \Rightarrow x^2 + y^2 \neq 9
$$

3. Odmocnina je definovaná pro kladná reálná čísla, včetně nuly, tj.

$$
9 - x^2 - y^2 \ge 0 \Rightarrow x^2 + y^2 \le 9
$$

Druhá a třetí podmínka obsahuje podobný výraz  $x^2 + y^2 \neq 9$  a  $x^2 + y^2 \leq 9 - v$  obou případech se jedná o nerovnici kružnice. Připomeňme si základní rovnici kružnice z analytické geometrie  $(x - m)^2 + (y - n)^2 = r^2$ , kde středem kružnice je vrchol  $V[m, n]$  a poloměr r

Tyto tří podmínky, které jsme si vymezili, musí platit současně. Definičním oborem této funkce je tedy: *D<sub>f</sub>* ∈ (*x* > -2) ∩ (*x*<sup>2</sup> + *y*<sup>2</sup> ≠ 9) ∩ (*x*<sup>2</sup> + *y*<sup>2</sup> ≤ 9).

#### **Graf funkce:**

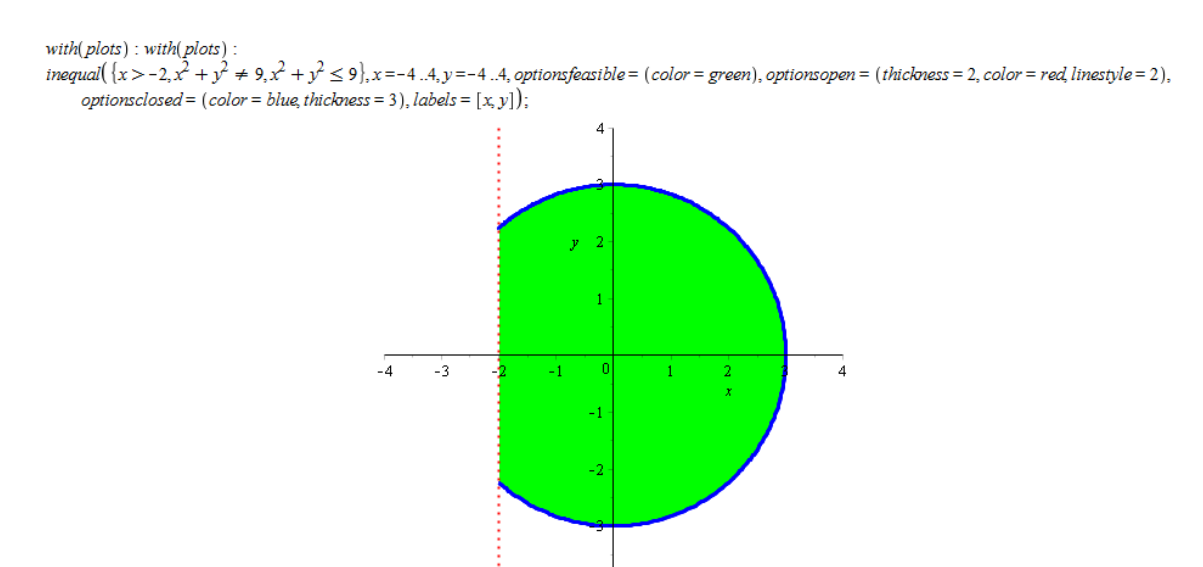

<span id="page-25-1"></span>*Obrázek 12 – Graf funkce – příklad 7*

 $\overline{A}$ 

<span id="page-26-0"></span>Určete a graficky znázorněte definiční obor funkce:

$$
f(x, y) = \ln(16 - y^2) - \frac{\sqrt{y^2 + 1 - |x|}}{x}
$$

## **Řešení:**

U této funkce se nám objeví hned několik podmínek existence této funkce:

- 1. Přirozený logaritmus musí být kladný, tj.:  $16 y^2 > 0 \Rightarrow y^2 < 16$
- 2. Výraz pod odmocninou nesmí být záporný:

$$
y^{2} + 1 - |x| \ge 0
$$
  
\n
$$
y^{2} + 1 \ge |x|
$$
  
\n
$$
x \ge 0:
$$
  
\n
$$
y^{2} + 1 \ge x
$$
  
\n
$$
y^{2} + 1 \ge -x
$$
  
\n
$$
y^{2} + 1 \ge -x
$$
  
\n
$$
y^{2} \ge -x - 1
$$

3. Poslední podmínkou je jmenovatel, který musí být nenulový, tj.  $x \neq 0$ .

Definičním oborem je tedy  $D_f \in (y^2 < 16) \cap (y^2 \ge x - 1) \cap (y^2 \ge -x - 1)$ .

#### **Graf funkce:**

with(plots): with(plots):<br>inequal( $\{y^2 \ge x - 1, y^2 \ge -x - 1, y^2 < 16\}$ , x = -4..4, y = -4..4, optionsfeasible = (color = green), optionsopen  $=(thichness = 2, color = red, linestype = 2), options closed = (color = blue, thickness = 3), labels = [x, y];$ 

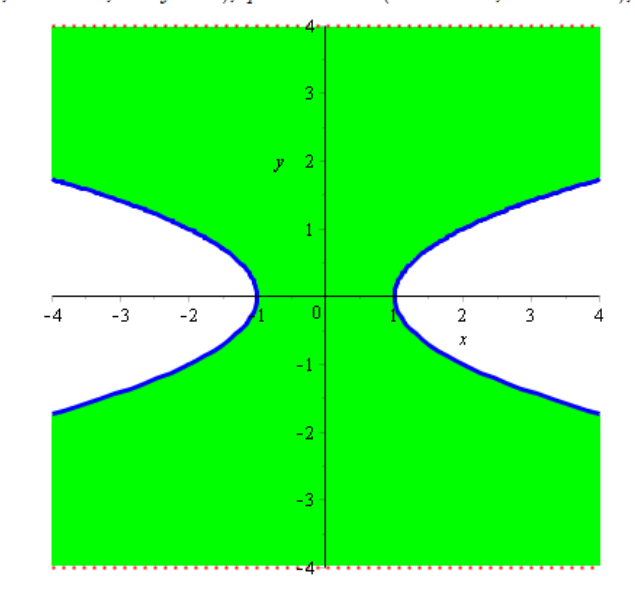

<span id="page-26-1"></span>*Obrázek 13 – Graf funkce – příklad 8*

<span id="page-27-0"></span>Určete a graficky znázorněte definiční obor funkce:

$$
f(x,y) = \frac{\sqrt{4x - y^2}}{\ln(1 - x^2 - y^2)}
$$

## **Řešení:**

Tato funkce má celkem tři existenční podmínky.

1. Výraz pod odmocninou je definován pro kladná reálná čísla včetně nuly:

$$
4x - y^2 \ge 0 \Rightarrow y^2 \le 4x
$$

2. Celý výraz ve jmenovateli je definován pro reálná čísla různá od nuly:

 $ln(1 - x^2 - y^2) \neq 0 \Rightarrow 1 - x^2 - y^2 \neq 0 \Rightarrow x^2 + y^2 \neq 1$ 

3. Přirozený logaritmus je definován pro kladná reálná čísla:

$$
1 - x^2 - y^2 > 0 \Rightarrow x^2 + y^2 < 1
$$

Definičním oborem je průnik těchto tří podmínek, tj.:

$$
D_f \in (y^2 \le 4x) \cap (x^2 + y^2 \ne 1) \cap (x^2 + y^2 < 1)
$$

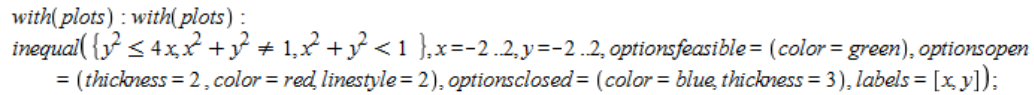

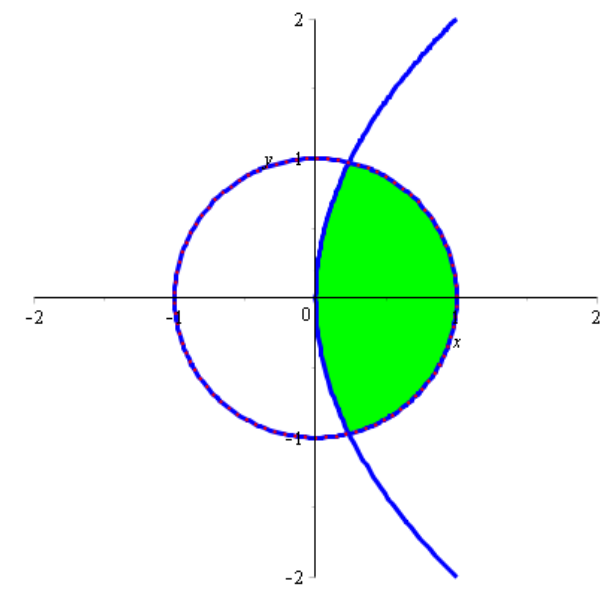

<span id="page-27-1"></span>*Obrázek 14 – Graf funkce – příklad 9*

## <span id="page-28-0"></span>Lokální extrémy funkce dvou proměnných

V této kapitole si ukážeme 9 příkladů na výpočet lokálního extrému funkce dvou proměnných. První dva příklady si postupně rozebereme. Nejdříve si spočítáme příklad tzv. na papíře, následně si jednotlivé kroky výpočtu znázorníme v programu Maple. Ostatní příklady jsou doprovázeny textem velice stručně. Protože příklady počítáme v programu Maple, vždy si na konci každého příkladu zobrazíme graf dané funkce, ve kterém si znázorníme vypočítané lokální extrémy. Příklady, které v této kapitole počítáme, najdeme na přiloženém CD. Student si může tyto příklady otevřít v programu Maple, ve kterém si jednotlivé grafy může různě upravovat a otáčet. První dva příklady ukážu s vysvětlením v Maple. U dalších příkladů budu jen vkládat zdrojový kód. Zadání jednotlivých příkladů nevyžaduje vykreslení grafu funkce. Ovšem Maple je ideální program k tomu, abychom si v závěru každého příkladu vykreslili graf řešené funkce. Některé příklady jsem si vymyslela v programu Maple sama, jiné jsem čerpala z literatury [1], [4], [7], [11].

<span id="page-29-0"></span>Vypočítejte lokální extrémy funkce  $f$  a určete jejich hodnotu:

$$
f(x, y) = x^2 + (y - 1)^2
$$

## **Řešení:**

Definičním oborem funkce jsou reálná čísla, tj.  $D_f = \{ [x, y] \in \mathbb{R}^2 \}.$ 

Nyní si spočítáme parciální derivace 1. řádu. Tyto parciální derivace položíme rovny nule.

$$
\frac{df}{dx} = (x^2 + (y - 1)^2)'_x = 2x
$$
  

$$
\frac{df}{dy} = (x^2 + (y - 1)^2)'_y = 2 \cdot (y - 1)
$$

$$
2x = 0
$$
  
2 · (y - 1) = 0  
---  
x = 0  $\land$  2 · (y - 1) = 0  
2y = 2  
y = 1

Výsledkem rovnic je pouze jedno řešení, tedy jeden stacionární bod  $S[0,1]$ . V tomto bodě může, ale nemusí nastat lokální minimum nebo maximum. To zjistíme výpočtem parciální derivace 2. stupně a následně použitím postačující podmínky pro existenci lokálního extrému funkce dvou proměnných.

$$
\frac{d^2f}{dx^2} = (2x)'_x = 2
$$
  

$$
\frac{d^2f}{dy^2} = (2 \cdot (y - 1))'_y = (2y - 2)'_y = 2
$$
  

$$
\frac{d^2f}{dx^2} = (2y - 2)'_x = 0
$$

Parciální derivace 2. řádu nám vyšly jako konstantní, tedy  $\frac{d^2 f(0,1)}{dx^2}$  $\frac{d^2 f(0,1)}{dx^2} = 2, \frac{d^2 f(0,1)}{dy^2} = 2,$  $d^2 f(0,1)$  $\frac{f(0,1)}{dx dy} = 0$ . Nyní použijeme postačující podmínku pro existenci lokálního extrému funkce dvou proměnných, tj. dosadíme hodnoty parciálních derivací 2. řádu do proměnných D1 a D2. Tím zjistíme, zda má funkce ve stacionárním bodě extrém.

$$
D1 = \frac{df}{dx^2} = 2 > 0
$$
  

$$
D2 = \begin{vmatrix} \frac{df}{dx^2} & \frac{df}{dxy} \\ \frac{df}{dxy} & \frac{df}{dy^2} \end{vmatrix} = \begin{vmatrix} 2 & 0 \\ 0 & 2 \end{vmatrix} = 2 \cdot 2 - 0 \cdot 0 = 4 > 0
$$

Protože  $D1 > 0$  a zároveň  $D2 > 0$ , ve stacionárním bodě  $S[0,1]$  je lokální minimum. Nyní spočítáme funkční hodnotu lokálního extrému. Tu spočítáme tak, že stacionární bod dosadíme do předpisu funkce  $f(x, y)$ .

$$
f(0,1) = 0^2 + (1-1)^2 = 0
$$

Souřadnice lokálního minima jsou [0,1,0].

#### **Závěr:**

Funkce  $f(x, y) = x^2 + (y - 1)^2$  má v bodě  $P[0, 1, 0]$  lokální minimum.

Nyní si celý příklad znázorníme v programu Maple.

#### **Příklad řešený v programu Maple**

Nejdříve si definujeme předpis funkce pod proměnnou fce1:

$$
fce1 := x2 + (y-1)2 ;
$$
  

$$
x2 + (y-1)2
$$

Vypočítáme si parciální derivace 1. řádu a uložíme si je do proměnných  $fx, fy$ .

$$
fx := diff(fcel, x);
$$
  

$$
fy := diff(fcel, y);
$$
  

$$
2y - 2
$$

Tyto parciální derivace položíme rovny nule. Řešením rovnic jsou stacionární body. Pro lepší přehlednost si řešení uložíme do proměnné stacionarnibody.

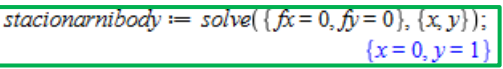

Stacionární bod má tedy souřadnice [0,1].

Nyní spočítáme parciální derivace 2. řádu a uložíme si je do proměnných  $fxx, fyy, fxy$ .

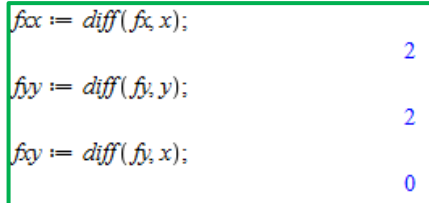

Parciální derivace 2. řádu nám vyšly jako konstantní, tedy  $\frac{d^2 f(0,1)}{dx^2}$  $\frac{d^2 f(0,1)}{dx^2} = 2, \frac{d^2 f(0,1)}{dy^2} = 2,$  $d^2 f(0,1)$  $\frac{f(0,1)}{dx dy} = 0$ . Nyní použijeme postačující podmínku pro existenci lokálního extrému funkce dvou proměnných. Dosadíme hodnoty parciálních derivací 2. řádu do proměnných D1 a D2. Tím zjistíme, zda má funkce ve stacionárním bodě extrém.

$$
DI := f\alpha;
$$
  

$$
D2 := f\alpha : f\beta y - f\alpha^2;
$$

Hodnoty  $D1 > 0$  a  $D2 > 0$ , tudíž můžeme říct, že ve stacionárním bodě  $S[0,1]$  nastává lokální minimum.

Chceme-li vykreslit graf v Maple jednodušší variantou, máme nyní vše potřebné, abychom mohli zadat příkaz pro vykreslení grafu. My ale budeme chtít zobrazit graf, ve kterém bude znázorněn námi zjištěný lokální extrém. K tomu, abychom tento extrém v grafu znázornili, potřebujeme znát jeho funkční hodnotu. Pro výpočet funkční hodnoty v Maple použijeme příkaz subs. Výsledek funkční hodnoty si uložíme do proměnné funkcnihodnota

> funkcnihodnota == subs(x=0, y=1, fce1);  $\mathbf{0}$

Funkční hodnota nám vyšla 0, souřadnice lokálního minima jsou tedy [0,1,0]. Nyní si znázorníme funkci graficky, včetně vyznačení lokálního minima.

 $p1 := plot3d(fcel, x = -3..3, y = -3..3, labels = [x, y, z], axes = frame, style = surfacewire frame,$ transparency =  $0.25$ , color = cyan, glossiness =  $0$ ) :  $p2 := plots[pointplot3d]$  { [0, 1, 0] }, color = red, symbolsize = 25) :  $plots[display](p1, p2);$ 

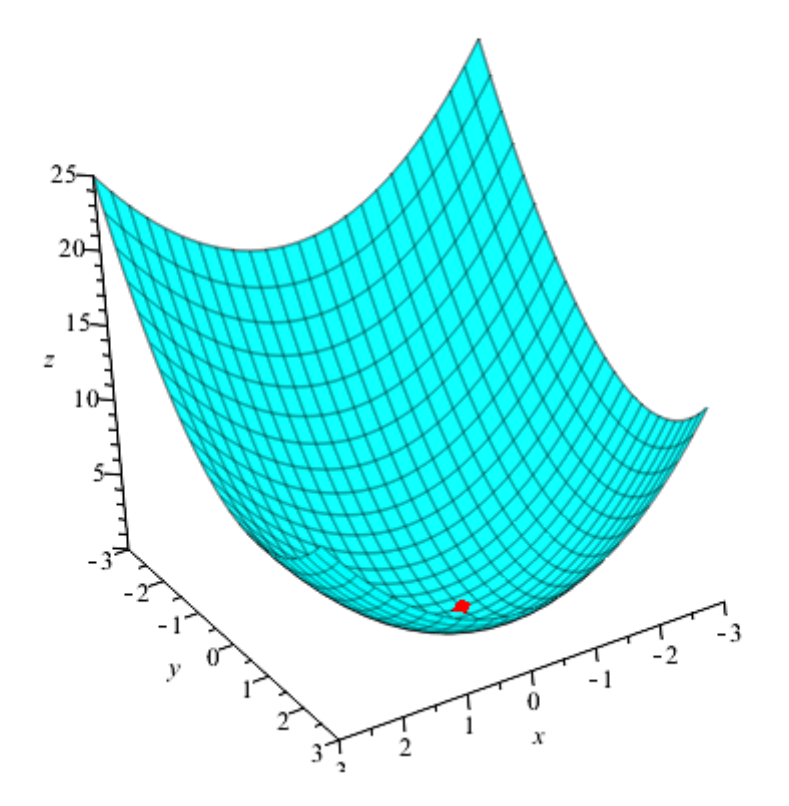

<span id="page-32-0"></span>*Obrázek 15 – Graf funkce – příklad 1*

<span id="page-33-0"></span>Vypočítejte lokální extrémy funkce  $f$  a určete jejich hodnotu.

$$
f(x, y) = 3xy^2 + x^3 - 18y - 30x + 72
$$

Definičním oborem této funkce jsou všechna reálná čísla, tedy:  $D_f = \{ [x, y] \in \mathbb{R}^2 \}$ .

Nyní si spočítáme parciální derivace 1. řádu. Parciální derivace položíme rovny 0 a tím nám vznikne soustava rovnic o dvou neznámých. Výsledné hodnoty  $x, y$  jsou souřadnicemi jednotlivých stacionárních bodů funkce.

 = (3 <sup>2</sup> + <sup>3</sup> − 18 − 30 + 72) ′ = 3 <sup>2</sup> + 3 <sup>2</sup> − 30 = (3 <sup>2</sup> + <sup>3</sup> − 18 − 30 + 72) ′ = 6 − 18 3 <sup>2</sup> + 3 <sup>2</sup> − 30 = 0 6 − 18 = 0 ⇒ 6 = 18 ⇒ = 3 ⇒ = 3 − − − − − − − − − 3 <sup>2</sup> + 3 <sup>2</sup> − 30 = 0 3 <sup>2</sup> + 3 ( 3 ) 2 = 30 <sup>2</sup> + 9 <sup>2</sup> = 10 <sup>4</sup> + 9 = 10 2 <sup>4</sup> − 10 <sup>2</sup> + 9 = 0 Zavedeme substituci = 2 : <sup>2</sup> − 10 + 9 = 0 = (−10) <sup>2</sup> − 4 ∙ 1 ∙ 9 = 64 1,2 = −(−10)±√64 2 ⇒ <sup>1</sup> = 9, <sup>2</sup> = 1 = 2 : = 9 ⇒ = ± = 1 ⇒ = ±

$$
y = \frac{3}{x}
$$
:  $x = -3 \Rightarrow y = \frac{3}{-3} = -1$   
 $x = 3 \Rightarrow y = \frac{3}{3} = 1$   
 $x = 1 \Rightarrow y = \frac{3}{1} = -3$   
 $x = 1 \Rightarrow y = \frac{3}{1} = 3$ 

Řešením soustavy rovnic jsme získali souřadnice 4 stacionárních bodů - S1[−3, −1], 2[−1, −3], 3[1,3], 4[3,1]. Abychom zjistili, zda je v těchto stacionárních bodech lokální extrém, případně určili, o jaký se jedná, spočítáme si parciální derivace 2. řádu.

$$
\frac{df}{dx^2} = (3x^2 + 3y^2 - 30)'_x = 6x
$$
  

$$
\frac{df}{dy^2} = (6xy - 18)'_y = 6x
$$
  

$$
\frac{df}{dx dy} = (6xy - 18)'_x = 6y
$$

Nyní stacionární body dosadíme do parciální derivace 2. řádu. Na základě postačující podmínky pro existenci lokálního extrému funkce dvou proměnných určíme druh extrému.

Pro  $S1[-3, -1]$ :

$$
\frac{df(-3,-1)}{dx^2} = 6x = 6 \cdot (-3) = -18
$$
  

$$
\frac{df(-3,-1)}{dx^2} = 6y = 6 \cdot (-1) = -6
$$
  

$$
\frac{df(-3,-1)}{dx^2} = 6x = 6 \cdot (-3) = -18
$$

$$
D1 = \frac{df}{dx^2} = -18 < 0
$$
\n
$$
D2 = \begin{vmatrix} \frac{df}{dx^2} & \frac{df}{dxy} \\ \frac{df}{dxy} & \frac{df}{dy^2} \end{vmatrix} = \begin{vmatrix} -18 & -6 \\ -6 & 18 \end{vmatrix} = (-18) \cdot (-18) - (-6) \cdot (-6) = 324 - 36 = 288 > 0
$$

Protože  $D1 < 0$  a zároveň  $D2 > 0$ , ve stacionárním bodě  $S1[-3, -1]$  je lokální maximum.

Vypočítáme jeho funkční hodnotu:

$$
f(-3,-1) = 3 \cdot (-3) \cdot (-1)^2 + (-3)^3 - 18 \cdot (-1) - 30 \cdot (-3) + 72 = 144
$$

V bodě 1[−3, −1, 144] má funkce lokální maximum.

Pro 2[−1, −3]:

$$
\frac{df(-1,-3)}{dx^2} = 6x = 6 \cdot (-1) = -6
$$
\n
$$
\frac{df(-1,-3)}{dx dy} = 6y = 6 \cdot (-3) = -18
$$
\n
$$
\frac{df(-1,-3)}{dx dy} = 6y = 6 \cdot (-3) = -18
$$
\n
$$
D1 = \frac{df}{dx^2} = -6 < 0
$$
\n
$$
D2 = \begin{vmatrix} \frac{df}{dx^2} & \frac{df}{dxy} \\ \frac{df}{dxy} & \frac{df}{dy^2} \end{vmatrix} = \begin{vmatrix} -6 & -18 \\ -18 & -6 \end{vmatrix} = (-6) \cdot (-6) - (18) \cdot (-18) = 36 - 324 = -288 < 0
$$

Protože  $D2 < 0$ , ve stacionárním bodě  $S2[-1, -3]$  extrém neexistuje.

## Pro S3[1,3]:

$$
\frac{df(1,3)}{dx^2} = 6x = 6 \cdot 1 = 6
$$
  

$$
\frac{df(1,3)}{dx dy} = 6y = 6 \cdot 3 = 18
$$
  

$$
\frac{df(1,3)}{dx dy} = 6y = 6 \cdot 3 = 18
$$

$$
D1 = \frac{df}{dx^2} = 6 > 0
$$
  

$$
D2 = \begin{vmatrix} \frac{df}{dx^2} & \frac{df}{dxy} \\ \frac{df}{dxy} & \frac{df}{dy^2} \end{vmatrix} = \begin{vmatrix} 6 & 18 \\ 18 & 6 \end{vmatrix} = 6 \cdot 6 - 18 \cdot 18 = 36 - 324 = -288 < 0
$$

I zde nám vyšel determinant  $D2 < 0$ , proto ve stacionárním bodě  $S3[1, 3]$  extrém neexistuje.

 $Pro S4[3,1]$ :

$$
\frac{df(3,1)}{dx^2} = 6x = 6 \cdot 3 = 18
$$
  

$$
\frac{df(3,1)}{dy^2} = 6x = 6 \cdot 3 = 18
$$
  

$$
\frac{df(3,1)}{dy^2} = 6y = 6 \cdot 1 = 6
$$

$$
D1 = \frac{df}{dx^2} = 18 > 0
$$
  

$$
D2 = \begin{vmatrix} \frac{df}{dx^2} & \frac{df}{dxy} \\ \frac{df}{dxy} & \frac{df}{dy^2} \end{vmatrix} = \begin{vmatrix} 18 & 6 \\ 6 & 18 \end{vmatrix} = 18 \cdot 18 - 6 \cdot 6 = 324 - 36 = 288 > 0
$$

Pro stacionární bod  $54[3,1]$  nám vyšel  $D1 > 0$  a zároveň  $D2 > 0$ , v tomto bodě je tedy lokální minimum.

Vypočítáme jeho funkční hodnotu:

 $f(3,1) = 3 \cdot (3) \cdot (1)^2 + (3)^3 - 18 \cdot (1) - 30 \cdot (3) + 72 = 0$ 

**Závěr:** V bodě S1[−3, −1, 144] má funkce lokální maximum, v bodě S4[3,1,0] má funkce lokální minimum. V bodech  $S2[-1, -3]$  a  $S3[1, 3]$  extrém neexistuje. Celý příklad si znázorníme v Maple.

#### **Příklad 2 v programu Maple**

Nejdříve si definujeme předpis funkce pod proměnnou fce1:

$$
fce2 := 3 \cdot x \cdot y^2 + x^3 - 18 \cdot y - 30 \cdot x + 72;
$$
  

$$
x^3 + 3 \cdot x \cdot y^2 - 30 \cdot x - 18 \cdot y + 72
$$

Vypočítáme si parciální derivace 1. řádu a uložíme si je do proměnných  $fx, fy$ .

$$
fx := diff(fce2, x);
$$
  
\n
$$
3x^{2} + 3y^{2} - 30
$$
  
\n
$$
6xy - 18
$$

Parciální derivace položíme rovny 0 a tím nám vznikne soustava rovnic o dvou neznámých. Řešením této soustavy rovnic jsou stacionární body. Pro lepší přehlednost si řešení rovnice uložíme do proměnné resenirovnice.

resentrovnice  $:=$  solve({ $fx = 0, fy = 0$ }, {x, y});  $\{x=3, y=1\}, \{x=-1, y=-3\}, \{x=1, y=3\}, \{x=-3, y=-1\}$ 

Soustavou rovnic nám vyšly 4 stacionární body:  $S1[-3, -1], S2[-1, -3],$ 3[1,3], 4[3,1]. Program tyto čtyři body vypsal v jiném pořadí, než máme zavedené my. Pro lepší orientaci však ponecháme stejné pořadí a označení stacionárních bodů, jako když jsme lokální extrémy počítali na papíře.

Spočítáme parciální derivace 2. řádu a uložíme si je do proměnných  $fxx, fyy, fxy$ .

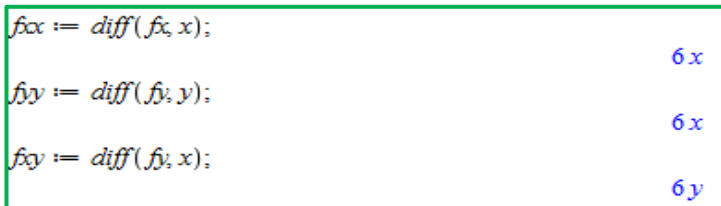

Nyní potřebujeme vypočítat jednotlivé parciální derivace 2.řádu pro každý stacionární bod. Použijeme stejný příkaz, kterým počítáme funkční hodnotu, tedy příkazem subs. Protože budeme počítat hodnoty D1, D2 pro všechny čtyři stacionární body, je vhodné si je v programu popsat formou poznámky.

 $Pro S1[-3, -1]:$ 

```
#stacionarni bod S1[-3,-1]:<br>D1 := subs(x=-3, y=-1, fxx);
                                                                -18D2 := \text{subs}(x = -3, y = -1, \text{fix}(fyy - fxy^2);288
```
 $Pro S2[-1, -3]:$ 

#stacionarni bod S2[-1,-3]:  
\n
$$
D1 := subs(x=-1, y=-3, f\alpha x);
$$
\n
$$
D2 := subs(x=-1, y=-3, f\alpha x \cdot f\beta y - f\alpha y^2);
$$
\n
$$
-288
$$

 $Pro S3[1,3]:$ 

$$
#stacionarni bod S3[1,3]:
$$
  
\n
$$
DI := subs(x = 1, y = 3, fcx);
$$
  
\n
$$
D2 := subs(x = 1, y = 3, fcx \cdot fyy - fay^{2});
$$
  
\n
$$
-288
$$

 $Pro S4[3, 1]:$ 

#stacionarni bod S4[3,1]:  
\n
$$
DI := \text{subs}(x = 3, y = 1, \text{fix});
$$
\n
$$
D2 := \text{subs}(x = 3, y = 1, \text{fix}, \text{fix} - \text{fix}^2);
$$
\n
$$
288
$$

Podle postačující podmínky pro existenci lokálního extrému funkce dvou proměnných můžeme říct, že v bodě 1[−3, −1] je lokální maximum a v bodě 4[3,1] je lokální minimum. Výpočet funkčních hodnot v bodech lokálního minima a maxima:

| $lokalniminimum := subs(x = 3, y = 1, fce2);$   | 0   |
|-------------------------------------------------|-----|
| $lokalnimaximum := subs(x = -3, y = -1, fce2);$ | 144 |

**Závěr:** V bodě S1[−3, −1,144] má funkce lokální maximum, v bodě S4[3,1,0] má funkce lokální minimum. V bodech 2[−1, −3] a 3[1,3] extrém neexistuje. Funkci si nyní znázorníme v programu Maple, včetně znázornění lokálního minima a maxima.

• Graf

 $p1 := plot3d(fe2, x = -5.5, y = -2.4, labels = [x, y, z], axes = frame, color = green, style$ = surfacewireframe, glossiness =  $0$ , view =  $[-5..5,-2..4,-30..150]$  :  $p2 := plots[pointplot3d] ([3, 1, 0], [-3, -1, 144]), color = red, symbolsize = 40)$ :  $plots[display](p1, p2);$ 

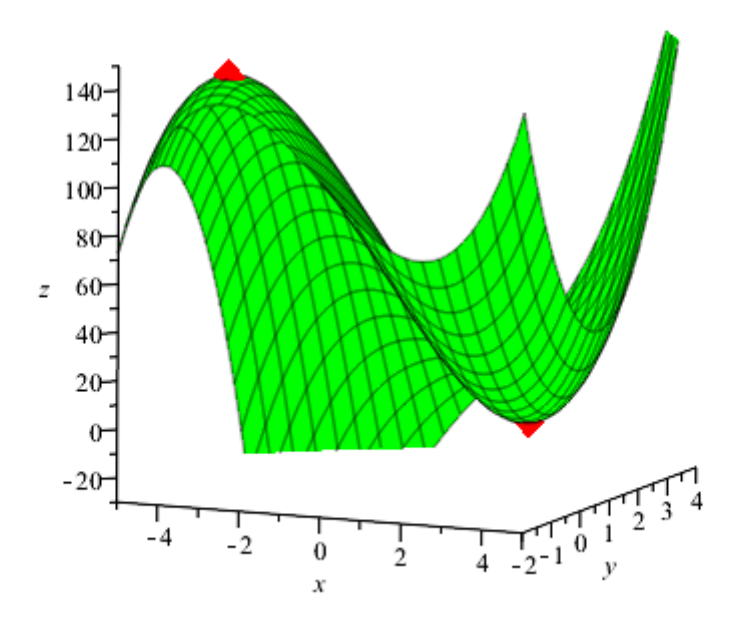

*Obrázek 16 – Graf funkce – příklad 2*

<span id="page-38-0"></span>Pro zajímavost zde uvedeme použití příkazu extrema. Zde je názorně vidět, že nám program vypíše dvě funkční hodnoty, protože pouze ve dvou stacionárních bodech nastane extrém. Následně nám vypíše všechny čtyři stacionární body, ale už se nedovíme, pro jaké stacionární body platí vypsané funkční hodnoty a o jaký extrém se jedná.

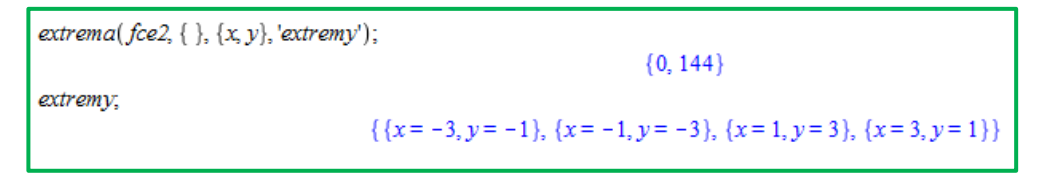

Následující příklady budeme řešit analogicky, jako tyto první dva příklady. Proto budou doprovázeny textem velice stručně a u výpočtu uvedeme zdrojový kód v programu Maple. Pokud bychom v programu byli nuceni počítat něco jiným způsobem, tak na situaci upozorním.

### <span id="page-39-0"></span>Příklad 3

Vypočítejte lokální extrémy funkce  $f$  a určete jejich hodnotu:

$$
f(x, y) = \sqrt{1 + x^2 + y^2}
$$
  
  

$$
fce3 := \sqrt{1 + x^2 + y^2}
$$
  
  

$$
\sqrt{x^2 + y^2 + 1}
$$

## **Řešení:**

- Definičním oborem jsou reálná čísla, tedy  $D_f \in \mathbb{R}$ .
- Parciální derivace 1. řádu:

$$
\frac{df}{dx} = \left(\sqrt{1 + x^2 + y^2}\right)'_x = \frac{1}{2\sqrt{1 + x^2 + y^2}} \cdot 2x = \frac{x}{\sqrt{1 + x^2 + y^2}}
$$

$$
\frac{df}{dy} = \left(\sqrt{1 + x^2 + y^2}\right)'_y = \frac{1}{2\sqrt{1 + x^2 + y^2}} \cdot 2y = \frac{y}{\sqrt{1 + x^2 + y^2}}
$$

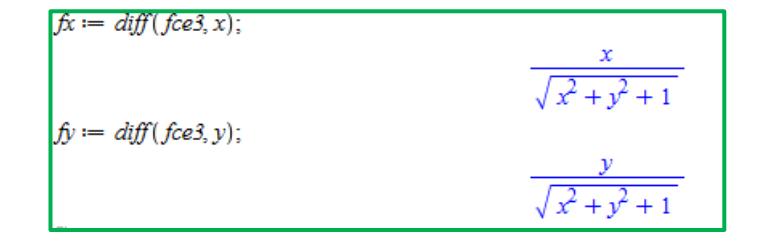

• Stacionární body:

$$
\frac{x}{\sqrt{1+x^2+y^2}} = 0 \quad \Rightarrow x = 0
$$
  

$$
\frac{y}{\sqrt{1+x^2+y^2}} = 0 \quad \Rightarrow y = 0
$$

stacionarnibody == solve({ $fx = 0, fy = 0$ }, { $x, y$ });  ${x = 0, y = 0}$ 

Stacionární bod nám vyšel  $S[0,0]$ .

• Parciální derivace 2. řádu:

$$
\frac{df}{dx^2} = \left(\frac{x}{\sqrt{1+x^2+y^2}}\right)'_x = \frac{1 \cdot \left(\sqrt{1+x^2+y^2}\right) - x \cdot \frac{1}{2 \cdot \left(\sqrt{1+x^2+y^2}\right)} 2x}{\left(\sqrt{1+x^2+y^2}\right)^2} = \frac{\sqrt{1+x^2+y^2} - \frac{x^2}{\sqrt{1+x^2+y^2}}}{1+x^2+y^2} = \frac{\left(\sqrt{1+x^2+y^2}\right) \cdot \left(\sqrt{1+x^2+y^2}\right) - x^2}{1+x^2+y^2} = \frac{\frac{1+x^2+y^2-x^2}{\sqrt{1+x^2+y^2}}}{1+x^2+y^2} = \frac{\frac{1+x^2+y^2-x^2}{\sqrt{1+x^2+y^2}}}{1+x^2+y^2} = \frac{1+y^2}{(1+x^2+y^2)^{\frac{3}{2}}} = \frac{1+y^2}{(1+x^2+y^2)^{\frac{3}{2}}}
$$

Příkazem simplify jsme si upravili výsledek na jeden zlomek. Pokud bychom upravovali na dva zlomky, vyšel by nám stejný výsledek, který nám nabídl Maple jako první.

$$
\begin{aligned}\n\int \beta x &:= \text{diff}(f(x, x)) \\
&= \frac{x^2}{(x^2 + y^2 + 1)^{3/2}} + \frac{1}{\sqrt{x^2 + y^2 + 1}} \\
&= \frac{y^2 + 1}{(x^2 + y^2 + 1)^{3/2}}\n\end{aligned}
$$

$$
\frac{df}{dy^2} = \left(\frac{y}{\sqrt{1+x^2+y^2}}\right)'_y = \frac{1\cdot\left(\sqrt{1+x^2+y^2}\right) - y\cdot\frac{1}{2\cdot\sqrt{1+x^2+y^2}} \cdot 2y}{\left(\sqrt{1+x^2+y^2}\right)^2} = \frac{\frac{\sqrt{1+x^2+y^2}}{1+x^2+y^2}}{1+x^2+y^2} = \frac{\left(\sqrt{1+x^2+y^2}\right)\cdot\left(\sqrt{1+x^2+y^2}\right) - y^2}{1+x^2+y^2} = \frac{\frac{1+x^2+y^2-y^2}{\sqrt{1+x^2+y^2}}}{1+x^2+y^2} = \frac{\frac{1+x^2}{\sqrt{1+x^2+y^2}}}{1+x^2+y^2} = \frac{\frac{1+x^2}{\sqrt{1+x^2+y^2}}}{\frac{1+x^2}{\sqrt{1+x^2+y^2}}} = \frac{1+x^2}{\frac{\sqrt{1+x^2+y^2}}{1+x^2+y^2}} = \frac{1+x^2}{(1+x^2+y^2)^{\frac{3}{2}}}
$$

$$
f(y) := diff(f(y, y))
$$
  
-
$$
\frac{y^2}{(x^2 + y^2 + 1)^{3/2}} + \frac{1}{\sqrt{x^2 + y^2 + 1}}
$$
  
simplyf(y, f(y))  

$$
\frac{x^2 + 1}{(x^2 + y^2 + 1)^{3/2}}
$$

$$
\frac{df}{dxdy} = \left(\frac{y}{\sqrt{1+x^2+y^2}}\right)'_x = \frac{0-y\cdot(\sqrt{1+x^2+y^2})'_x}{\left(\sqrt{1+x^2+y^2}\right)^2} = \frac{-y\cdot\frac{1}{2\cdot\sqrt{1+x^2+y^2}} \cdot 2x}{1+x^2+y^2} = \frac{-xy}{1+x^2+y^2} = \frac{-xy}{\left(\sqrt{1+x^2+y^2}\right) \cdot (1+x^2+y^2)} = -\frac{xy}{(1+x^2+y^2)^{\frac{3}{2}}}
$$

$$
\hat{fxy} := diff(\hat{fy}, x);
$$

$$
-\frac{xy}{(x^2 + y^2 + 1)^{3/2}}
$$

• **Pro**  $S[0, 0]$ :

$$
\frac{df(0,0)}{dx^2} = \frac{1+y^2}{(1+x^2+y^2)^{\frac{3}{2}}} = 1
$$

$$
\frac{df(0,0)}{dy^2} = \frac{1+x^2}{(1+x^2+y^2)^{\frac{3}{2}}} = 1
$$

$$
df(0,0) \qquad xy \qquad Q
$$

 $\frac{df(0,0)}{dx dy} = -\frac{xy}{(1+x^2)}$  $\frac{3}{(1+x^2+y^2)^{\frac{3}{2}}}$  $= 0$ 

• Použití věty o existenci extrému:

$$
D1 = \frac{df(0,0)}{dx^2} = 1 > 0
$$
  

$$
D2 = \begin{vmatrix} \frac{df(0,0)}{dx^2} & \frac{df(0,0)}{dx dy} \\ \frac{df(0,0)}{dx dy} & \frac{df(0,0)}{dy^2} \end{vmatrix} = \begin{vmatrix} 1 & 0 \\ 0 & 1 \end{vmatrix} = 1 \cdot 1 - 0 \cdot 0 = 1 > 0
$$

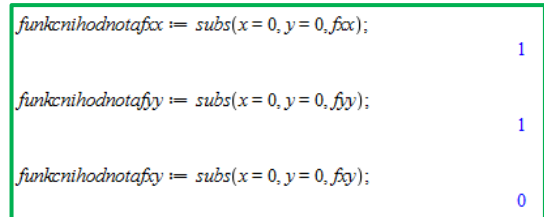

 $DI := \text{subs}(x = 0, y = 0, f\alpha);$  $\mathbf{1}$  $\label{eq:1} D2 := \textit{subs}(x=0,y=0,\textit{fix:} f\textit{j}y - \textit{f}\textit{xy f\textit{j}y);$  $\mathbf{1}$ 

V programu Maple není potřeba počítat jednotlivé funkční hodnoty pro  $\frac{df}{dx^2}$ ,  $\frac{df}{dy^2}$  $rac{u_j}{dy^2}$  $df$  $\frac{dy}{dx\,dy}$ . Příkaz pro výpočet těchto hodnot jsme uvedli pro názornost. V Maple stačí využít příkaz pro výpočet D1, D2 a Maple nám funkční hodnoty vypočítá.

**Závěr**: Hodnoty  $D1 > 0$ ,  $D2 > 0$ , ve stacionárním bodě  $S[0,0]$  je lokální minimum.

• Funkční hodnota ve stacionárním bodě  $S[0,0]$ :

 $f(0,0) = \sqrt{1+0+0} = 1$ 

 $\lceil$ funkcnihodnota = subs(x = 0, y = 0, fce3);

 $\mathbf{1}$ 

• Graf

```
p1 := plot3d(fce3, x=-1..1, y=-1..1, labels=[x, y, z], axes = frame, color = cyan, style= surfacewireframe, transparency = 0.5):
p2 := plots[pointplot3d] ([0, 0, 1], color = red, symbolsize = 30):
plots[display](p1, p2);
```
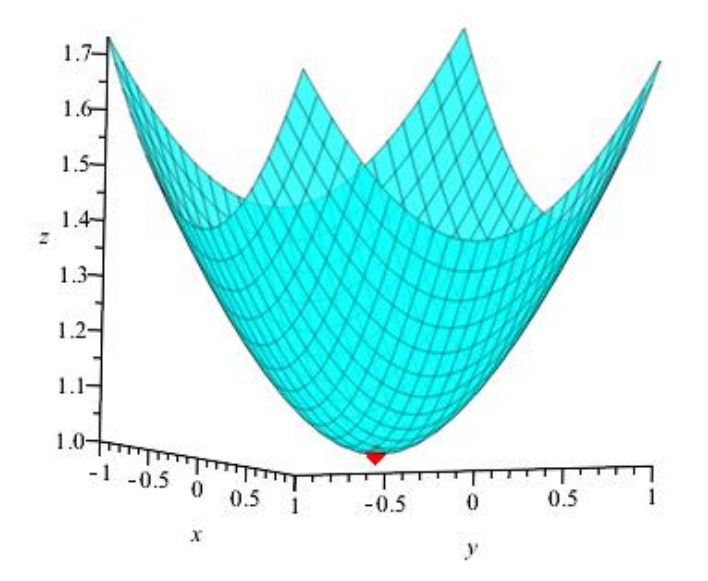

<span id="page-42-0"></span>*Obrázek 17 – Graf funkce – příklad 3*

<span id="page-43-0"></span>Vypočítejte lokální extrémy funkce  $f$  a určete jejich hodnotu:

$$
f(x, y) = x(x - 1) + y(y - 1) - xy + 2
$$

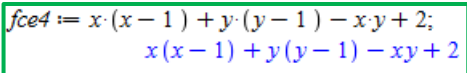

## **Řešení:**

- Definičním oborem jsou reálná čísla, tj.  $D_f \in \mathbb{R}$
- Parciální derivace 1.řádu:

$$
\frac{df}{dx} = [x(x-1) + y(y-1) - xy + 2]_x' = (x^2 - x + y^2 - y - xy + 2]_x' = 2x - 1 - y
$$
  

$$
\frac{df}{dy} = [x(x-1) + y(y-1) - xy + 2]_y' = (x^2 - x + y^2 - y - xy + 2]_y' = 2y - 1 - x
$$

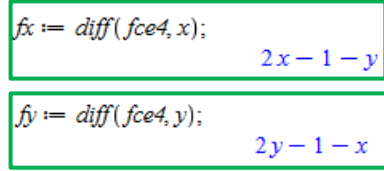

• Stacionární body:

 $2x - 1 - y = 0$   $\Rightarrow y = 2x - 1$  $2y - 1 - x = 0$   $y = 2 \cdot 1 - 1$ − − − − − − − − − =  $2(2x-1)-1-x=0$  $4x - 2 - 1 - x = 0$ stacionarnibody == solve({ $fx = 0, fy = 0$ }, {x, y});  ${x = 1, y = 1}$  $3x = 3$  $x=1$ 

Soustavou rovnic nám vyšel stacionární bod  $S[1,1]$ .

• Parciální derivace 2. řádu:

$$
\frac{d^2f}{dx^2} = (2x - 1 - y)'_x = 2
$$

$$
\frac{d^2f}{dy^2} = (2y - 1 - x)'_y = 2
$$

$$
\frac{d^2f}{dx dy} = (2y - 1 - x)'_x = -1
$$

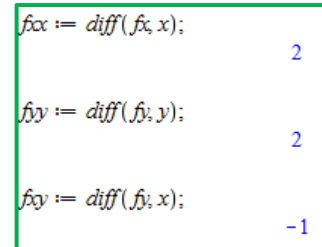

• Použití věty o existenci extrému:

$$
D1 = \frac{d^2 f}{dx^2} = 2 > 0
$$
  
\n
$$
D2 = \begin{vmatrix} \frac{d^2 f}{dx^2} & \frac{d^2 f}{dx dy} \\ \frac{d^2 f}{dx dy} & \frac{d^2 f}{dy^2} \end{vmatrix} = \begin{vmatrix} 2 & -1 \\ -1 & 2 \end{vmatrix} = 2 \cdot 2 - (-1) \cdot (-1) = 3 > 0
$$
  
\n
$$
D1 = f\infty
$$
  
\n
$$
D2 = f\infty f, y - f, y^2
$$

**Závěr:** Hodnota  $D1 > 0$  a  $D2 > 0$ , je ve stacionárním bodě  $S[1,1]$  lokální minimum.

• Funkční hodnota v bodě  $S[1,1]$ :  $f(1,1) = 1 \cdot (1-1) + 1 \cdot (1-1) - 1 \cdot 1 + 2 = 1$ 

> funkcnihodnota == subs(x=1, y=1, fce4);  $\mathbf{1}$

 $\overline{2}$ 

 $\overline{\mathbf{3}}$ 

Souřadnice lokálního minima jsou  $S[1,1,1]$ .

• Graf

```
p1 := plot3d(fe4, x = -2..2, y = -2..2, labels = [x, y, z], axes = frame, color = green, style= surfacewire frame):
p2 := plots[pointplot3d] ([1, 1, 1], color = red, symbolsize = 20):
plots[display](p1, p2);
```
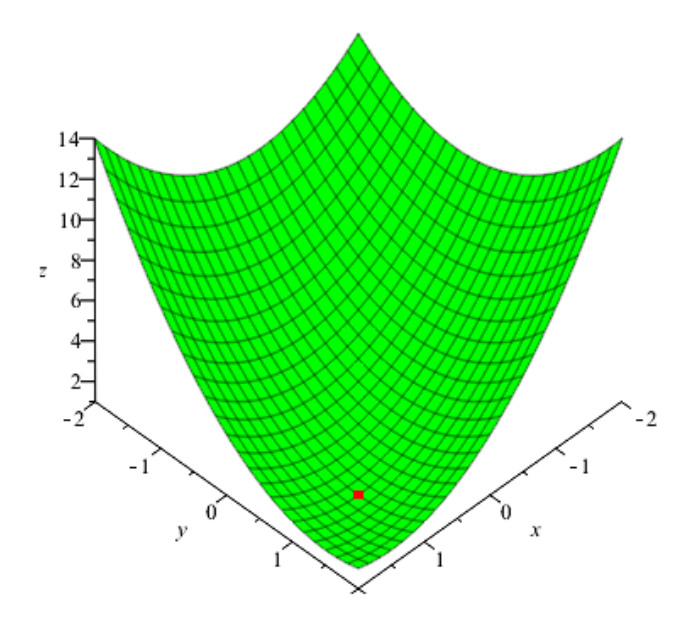

<span id="page-44-0"></span>*Obrázek 18 – Graf funkce – příklad 4* 

<span id="page-45-0"></span>Vypočítejte lokální extrémy funkce  $f$  a určete jejich hodnotu:

$$
f(x, y) = 4 - (x - 2)^2 - (y + 3)^2
$$
  
  

$$
fce5 := 4 - (x - 2)^2 - (y + 3)^2;
$$
  

$$
4 - (x - 2)^2 - (y + 3)^2
$$

## **Řešení:**

- Definičním oborem funkce jsou reálná čísla, tj.  $D_f \in \mathbb{R}$
- Parciální derivace 1.řádu:

$$
\frac{df}{dx} = [4 - (x - 2)^2 - (y + 3)^2]_x' = -2(x - 2) = -2x + 4
$$
  

$$
\frac{df}{dy} = [4 - (x - 2)^2 - (y + 3)^2]_x' = -2(y + 3) = -2y - 6
$$

 $fx := diff(fce5, x);$  $-2x + 4$  $fy := diff(fce5, y);$  $-2y-6$ 

• Stacionární body:  $-2x + 4 = 0 \Rightarrow x = 2$  $-2y - 6 = 0 \Rightarrow y = -3$ 

stacionarnibody := solve({ $fx = 0, fy = 0$ }, { $x, y$ });  ${x = 2, y = -3}$ 

Stacionární bod je  $S[2, -3]$ .

• Parciální derivace 2. řádu:

$$
\frac{d^2f}{dx^2} = (-2x + 4)'_x = -2
$$

$$
\frac{d^2f}{dy^2} = (-2y - 6)'_y = -2
$$

$$
\frac{d^2f}{dx dy} = (-2y - 6)'_x = 0
$$

 $f x := diff(f x, x);$  $-2$  $f_{yy} := diff(f_{y}, y);$  $-2$  $fxy := diff(fy, x);$  $\mathbf 0$ 

• Použití věty o existenci extrému:

$$
D1 = \frac{d^2 f}{dx^2} = -2 < 0
$$
\n
$$
D2 = \begin{vmatrix} \frac{d^2 f}{dx^2} & \frac{d^2 f}{dx dy} \\ \frac{d^2 f}{dx dy} & \frac{d^2 f}{dy^2} \end{vmatrix} = \begin{vmatrix} -2 & 0 \\ 0 & -2 \end{vmatrix} = 4 > 0
$$

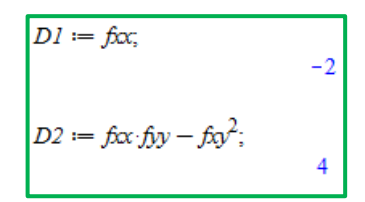

**Závěr:** Protože D1 < 0 a D2 > 0, je ve stacionárním bodě S[2, −3] lokální maximum.

• Funkční hodnota v bodě  $S[2, -3]$ :  $f(2, -3) = 4 - (2 - 2)^2 - (-3 + 3)^2 = 4$ 

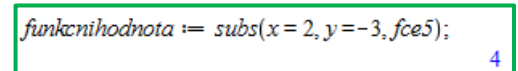

Souřadnice lokálního maxima jsou  $S[2, -3, 4]$ .

• Graf

 $p1 := plot3d(fe5, x = 0..4, y = -10..15, labels = [x, y, z], color = cyan, axes = frame, style$  $= surfacewire frame)$ :  $p2 := plots[pointplot3d] ([2, 3, 4], color = red, symbolsize = 30)$ :  $plots[display](p1, p2);$ 

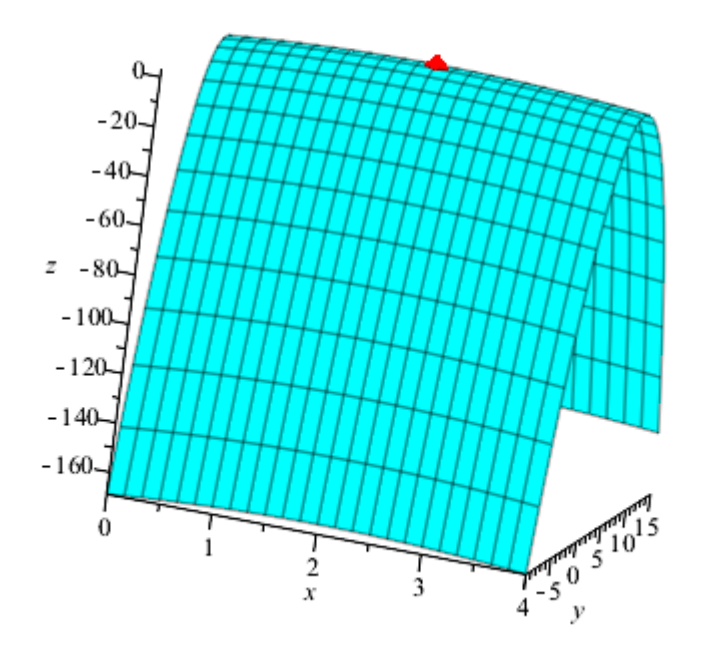

<span id="page-46-0"></span>*Obrázek 19 – Graf funkce – příklad 5*

<span id="page-47-0"></span>Vypočítejte lokální extrémy funkce  $f$  a určete jejich hodnotu:

$$
f(x, y) = \sin(x) + \sin(y)
$$

$$
fce6 := \sin(x) + \sin(y);
$$
  

$$
\sin(x) + \sin(y)
$$

## **Řešení:**

- Definičním oborem jsou všechna reálná čísla, tj.  $D_f \in \mathbb{R}$ .
- Parciální derivace 1. řádu:

$$
\frac{df}{dx} = (\sin(x) + \sin(y))'_{x} = \cos(x)
$$
\n
$$
\frac{df}{dy} = (\sin(x) + \sin(y))'_{y} = \cos(y)
$$
\n
$$
\frac{df}{dy} = \sin(x) + \sin(y) = \cos(y)
$$
\n
$$
\cos(y) = \cos(y)
$$
\n
$$
\cos(y) = \cos(y)
$$

Stacionární body:

Pro výpočet stacionárních bodů položíme výsledky parciálních derivací 1.řádu rovny nule. Vzniknou nám dvě rovnice, které se liší pouze proměnnou. Hledáme, kdy je funkce  $cos(x) = 0$ . Jak jistě víme, rovnice  $cos(x) = 0$  má v intervalu <  $0.2\pi$  > dvě řešení. Funkce solve v programu Maple nám vypíše pouze první možné řešení. Protože je funkce  $cos(x)$  periodická, chceme znát všechny výsledky v intervalu <  $0,2\pi$  >. Aby nám program vypsal všechny varianty v tomto intervalu, použijeme druhý z uvedených příkazů. Atribut allsolutions nám vypíše všechna řešení v požadovaném intervalu. Atribut explicit slouží k zapsání výsledků ve tvaru, na který jsme zvyklí. Výsledkem jsou tedy celkem čtyři stacionární body:  $S1\left[\frac{1}{2}\right]$  $\frac{1}{2}\pi, \frac{1}{2}$  $\left[\frac{1}{2}\pi\right]$ , S2 $\left[\frac{1}{2}\right]$  $rac{1}{2}\pi, \frac{3}{2}$  $\left[\frac{3}{2} \pi\right]$ ,  $S3 \left[\frac{3}{2}\right]$  $\frac{3}{2}\pi,\frac{1}{2}$  $\left[\frac{1}{2}\pi\right]$ ,  $S4\left[\frac{3}{2}\right]$  $\frac{3}{2}\pi,\frac{3}{2}$  $\frac{3}{2}\pi$ .

 $cos(x) = 0 \Rightarrow x = \frac{1}{2}$  $\frac{1}{2}\pi$  V  $x = \frac{3}{2}$  $rac{3}{2}\pi$  $cos(y) = 0 \Rightarrow y = \frac{1}{2}$  $\frac{1}{2}\pi$  V  $y = \frac{3}{2}$  $\frac{5}{2}\pi$ 

> stacionarnibody == solve({ $fx = 0, fy = 0$ }, {x, y});  $\left\{x=\frac{1}{2}, \pi, y=\frac{1}{2}, \pi\right\}$ stacionarnibody == solve([ $fx = 0, fy = 0, 0 \le x \le 2$  ·Pi,  $0 \le y \le 2$  ·Pi], {x, y}, allsolutions, explicit);  $\left\{x=\frac{1}{2}, \pi, y=\frac{1}{2}, \pi\right\}, \left\{x=\frac{1}{2}, \pi, y=\frac{3}{2}, \pi\right\}, \left\{x=\frac{3}{2}, \pi, y=\frac{1}{2}, \pi\right\}, \left\{x=\frac{3}{2}, \pi, y=\frac{3}{2}, \pi\right\}$

• Parciální derivace 2. řádu:

$$
\frac{d^2f}{dx^2} = (\cos(x))_x' = -\sin(x)
$$
\n
$$
\frac{d^2f}{dy^2} = (\cos(y))_y' = -\sin(y)
$$
\n
$$
\frac{d^2f}{dx^2} = (\cos(y))_x' = 0
$$
\n
$$
\frac{d^2f}{dx^2} = (\cos(y))_x' = 0
$$
\n
$$
\cos(y) = \sin(y)
$$
\n
$$
\cos(y) = \sin(y)
$$
\n
$$
\cos(y) = \sin(y)
$$
\n
$$
\cos(y) = \sin(y)
$$
\n
$$
\cos(y) = \sin(y)
$$
\n
$$
\cos(y) = \sin(y)
$$
\n
$$
\cos(y) = \sin(y)
$$
\n
$$
\cos(y) = \sin(y)
$$
\n
$$
\cos(y) = \sin(y)
$$
\n
$$
\cos(y) = \sin(y)
$$
\n
$$
\cos(y) = \sin(y)
$$
\n
$$
\cos(y) = \sin(y)
$$
\n
$$
\cos(y) = \sin(y)
$$
\n
$$
\cos(y) = \sin(y)
$$
\n
$$
\cos(y) = \sin(y)
$$
\n
$$
\cos(y) = \sin(y)
$$
\n
$$
\cos(y) = \sin(y)
$$
\n
$$
\cos(y) = \sin(y)
$$
\n
$$
\cos(y) = \sin(y)
$$
\n
$$
\cos(y) = \sin(y)
$$
\n
$$
\cos(y) = \sin(y)
$$
\n
$$
\cos(y) = \sin(y)
$$
\n
$$
\cos(y) = \sin(y)
$$
\n
$$
\cos(y) = \sin(y)
$$
\n
$$
\cos(y) = \sin(y)
$$
\n
$$
\cos(y) = \sin(y)
$$
\n
$$
\cos(y) = \sin(y)
$$
\n
$$
\cos(y) = \sin(y)
$$
\n
$$
\cos(y) = \sin(y)
$$
\n
$$
\cos(y) = \sin(y)
$$
\n
$$
\cos(y) = \sin(y)
$$
\n
$$
\cos(y) = \sin(y)
$$
\n
$$
\cos(y) = \sin(y)
$$
\n
$$
\cos(y) = \sin(y)
$$
\n
$$
\cos(y) = \sin(y)
$$
\n
$$
\cos(y) = \sin(y)
$$
\n
$$
\cos(y) = \sin(y)
$$
\n<math display="</math>

• Použití věty o existenci extrému:

**Pro**  [ , ]**:** <sup>2</sup>( 1 2 , 1 2 ) <sup>2</sup> = − sin() = − sin ( 1 2 ) = −1 <sup>2</sup>( 1 2 , 1 2 ) <sup>2</sup> <sup>=</sup> <sup>−</sup> sin() <sup>=</sup> <sup>−</sup> sin ( 1 2 ) = −1 1 = 2 <sup>2</sup> = −1 2 = | −1 0 0 −1 | = (−1) ⋅ (−1) − 0 = 1

• Funkční hodnota v bodě  $S1\left[\frac{1}{2}\right]$  $\frac{1}{2}\pi, \frac{1}{2}$  $\frac{1}{2}\pi$ :

 $\frac{1}{2}\pi, \frac{1}{2}$ 

 $\frac{1}{2}\pi$  je lokální maximum.

$$
f\left(\frac{1}{2}\pi, \frac{1}{2}\pi\right) = \sin\left(\frac{1}{2}\pi\right) + \sin\left(\frac{1}{2}\pi\right) = 1 + 1 = 2
$$

Protože  $D1 < 0$  a  $D2 > 0$ , v bodě  $S1\left[\frac{1}{2}\right]$ 

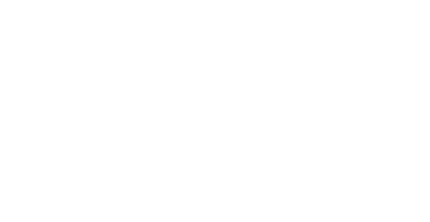

$$
\#SI\left[\frac{\pi}{2}, \frac{\pi}{2}\right]:
$$
  
\n
$$
f\alpha subs := \left(-\sin\left(\frac{1}{2} \cdot \text{Pi}\right)\right);
$$
  
\n
$$
f\beta y subs := \left(-\sin\left(\frac{1}{2} \cdot \text{Pi}\right)\right);
$$
  
\n
$$
DI := f\alpha subs;
$$
  
\n
$$
DI := f\alpha subs \cdot f\beta y subs - f\alpha^2;
$$
  
\n
$$
1
$$

funkcnihodnota == subs $\left(x = \frac{1}{2} \cdot \text{Pi}, y = \frac{1}{2} \cdot \text{Pi}, fce6\right)$ ;

Pro 
$$
S2\left[\frac{1}{2}\pi, \frac{3}{2}\pi\right]
$$
:  
\n
$$
\frac{d^2f(\frac{1}{2}\pi, \frac{3}{2}\pi)}{dx^2} = -\sin(x) = -\sin\left(\frac{1}{2}\pi\right) = -1
$$
\n
$$
\frac{d^2f(\frac{1}{2}\pi, \frac{3}{2}\pi)}{dy^2} = -\sin(y) = -\sin\left(\frac{3}{2}\pi\right) = 1
$$
\n
$$
D1 = \frac{d^2f}{dx^2} = -1
$$
\n
$$
D2 = \begin{vmatrix} -1 & 0 \\ 0 & 1 \end{vmatrix} = (-1) \cdot 1 - 0 = -1
$$

Protože  $D2 < 0$ , v bodě  $S2\left[\frac{1}{2}\right]$  $\frac{1}{2}\pi, \frac{3}{2}$  $\frac{3}{2}\pi$  není extrém.

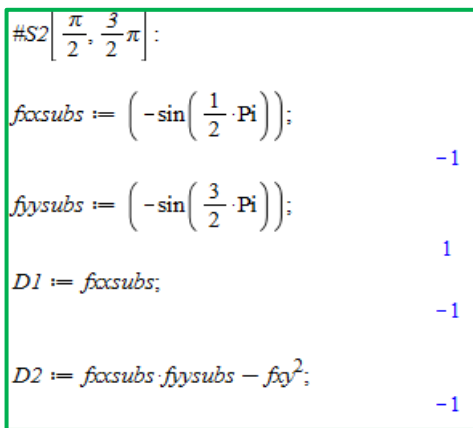

Pro S3 
$$
\left[\frac{3}{2}\pi, \frac{1}{2}\pi\right]
$$
:  
\n
$$
\frac{d^2f(\frac{3}{2}\pi, \frac{1}{2}\pi)}{dx^2} = -\sin(x) = -\sin\left(\frac{3}{2}\pi\right) = 1
$$
\n
$$
\frac{d^2f(\frac{3}{2}\pi, \frac{1}{2}\pi)}{dy^2} = -\sin(y) = -\sin\left(\frac{1}{2}\pi\right) = -1
$$
\n
$$
D1 = \frac{d^2f}{dx^2} = 1
$$
\n
$$
D2 = \begin{vmatrix} 1 & 0 \\ 0 & -1 \end{vmatrix} = 1 \cdot (-1) - 0 = -1
$$

Protože  $D2 < 0$ , v bodě  $S3\left[\frac{3}{2}\right]$  $\frac{3}{2}\pi,\frac{1}{2}$  $\frac{1}{2}\pi$ ] není extrém.

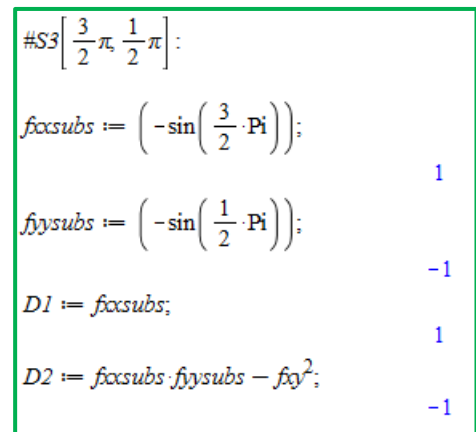

Pro 
$$
S4\left[\frac{3}{2}\pi, \frac{3}{2}\pi\right]
$$
:  
\n
$$
\frac{d^2f(\frac{3}{2}\pi, \frac{3}{2}\pi)}{dx^2} = -\sin(x) = -\sin\left(\frac{3}{2}\pi\right) = 1
$$
\n
$$
\frac{d^2f(\frac{3}{2}\pi, \frac{3}{2}\pi)}{dy^2} = -\sin(y) = -\sin\left(\frac{3}{2}\pi\right) = 1
$$
\n
$$
D1 = \frac{d^2f}{dx^2} = 1
$$
\n
$$
D2 = \begin{vmatrix} 1 & 0 \\ 0 & 1 \end{vmatrix} = 1 \cdot 1 - 0 = 1
$$

$$
\#S4\left[\frac{3}{2}\pi,\frac{3}{2}\pi\right]:
$$
\n
$$
fxcsubs := \left(-\sin\left(\frac{3}{2}\cdot\mathbf{Pi}\right)\right);
$$
\n
$$
flysubs := \left(-\sin\left(\frac{3}{2}\cdot\mathbf{Pi}\right)\right);
$$
\n
$$
DI := fxcsubs;
$$
\n
$$
D2 := fcxsubs : fyysubs - fxy^{2};
$$
\n
$$
1
$$

Protože  $D1 > 0$  a  $D2 > 0$ , je v bodě  $S4\left[\frac{3}{2}\right]$  $\frac{3}{2}\pi,\frac{3}{2}$  $\frac{3}{2}\pi$ ] lokální minimum.

• Funkční hodnota v bodě  $S4\left[\frac{3}{2}\right]$  $\frac{3}{2}\pi,\frac{3}{2}$  $\frac{3}{2}\pi$ :  $f\left(\frac{3}{5}\right)$  $\frac{3}{2}\pi,\frac{3}{2}$  $\left(\frac{3}{2}\pi\right) = \sin\left(\frac{3}{2}\right)$  $\left(\frac{3}{2}\pi\right)$  + sin $\left(\frac{3}{2}\right)$  $\frac{3}{2}\pi$ ) = (-1) + (-1) = -2

*funkcnihodnota\_S4\_2* := 
$$
subs\left(x = \frac{3}{2} \cdot \text{Pi}, y = \frac{3}{2} \cdot \text{Pi}, fce6\right);
$$

#### **Závěr:**

Ve stacionárním bodě  $S1\left[\frac{1}{2}\right]$  $\frac{1}{2}\pi, \frac{1}{2}$  $\left[\frac{1}{2}\pi,2\right]$  je lokální maximum, ve stacionárním bodě  $S4\left[\frac{3}{2}\right]$  $\frac{3}{2}\pi,\frac{3}{2}$  $\left[\frac{3}{2}\pi, -2\right]$  je lokální minimum. Ve stacionárních bodech bodě S2 $\left[\frac{1}{2}\right]$  $\frac{1}{2}\pi,\frac{3}{2}$  $\frac{3}{2}\pi$  a bodě  $S3\left[\frac{3}{5}\right]$  $\frac{3}{2}\pi,\frac{1}{2}$  $\frac{1}{2}\pi$  extrém nenastává.

### • Graf

 $p1 := plot3d(fce6, x = 0..2 \cdot Pi, y = 0..2 \cdot Pi, labels = [x, y, z], axes = frame, color = yellow, transport = 0.5)$ :  $p2 := plots[pointplot3d]$  $\left( \left\{ \left[ \frac{1}{2} \cdot \text{Pi}, \frac{1}{2} \cdot \text{Pi}, 2 \right], \left[ \frac{3}{2} \cdot \text{Pi}, \frac{3}{2} \cdot \text{Pi}, -2 \right], color = red, symbolsize = 25 \right)$ : plots[display](p1, p2);

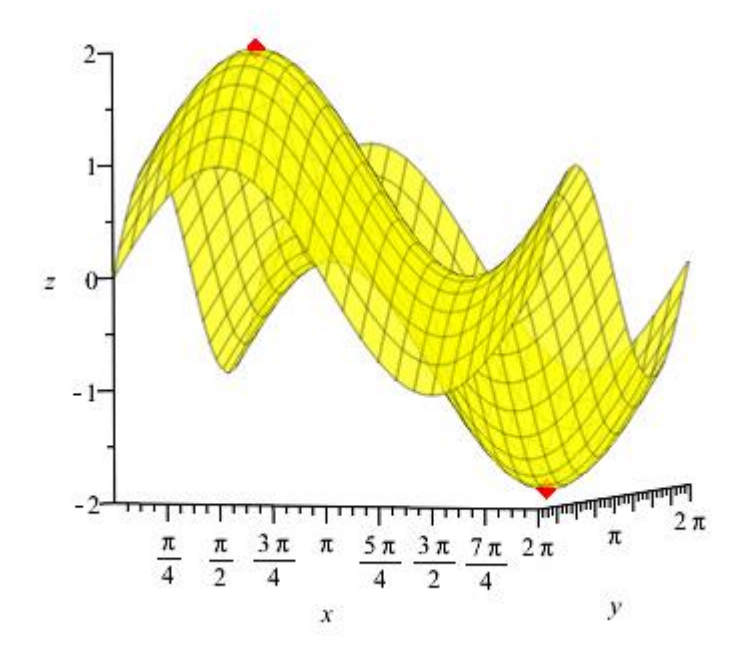

<span id="page-51-1"></span><span id="page-51-0"></span>*Obrázek 20 – Graf funkce – příklad 6*

Vypočítejte lokální extrémy funkce  $f$  a určete jejich hodnotu:

$$
f(x, y) = x(3 - x2) - 3y2
$$
  

$$
f(e^{7}) = x(3 - x2) - 3 \cdot y2;
$$

$$
x(-x2 + 3) - 3y2
$$

## **Řešení:**

- Definičním oborem jsou všechna reálná čísla, tj.  $D_f \in \mathbb{R}$ .
- Parciální derivace 1. řádu

$$
\frac{df}{dx} = (x(3 - x^{2}) - 3y^{2})'_{x} = 3 - 3x^{2}
$$

$$
\frac{df}{dy} = (x(3 - x^{2}) - 3y^{2})'_{y} = -6y
$$

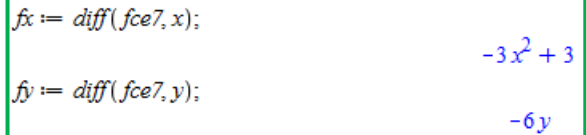

• Stacionární body

$$
3 - 3x^2 = 0 \Rightarrow x = \pm 1
$$

$$
-6y = 0 \Rightarrow y = 0
$$

Stacionární body jsou  $S1[-1,0], S2[1,0].$ 

$$
stacionarnibody := solve(\{fx = 0, fy = 0\}, \{x, y\});
$$
  

$$
\{x = 1, y = 0\}, \{x = -1, y = 0\}
$$

• Parciální derivace 2. řádu

$$
\frac{d^2f}{dx^2} = (3 - 3x^2)'_x = -6x
$$

$$
\frac{d^2f}{dy^2} = (-6y)'_y = -6
$$

$$
\frac{d^2f}{dx^2} = (-6y)'_x = 0
$$

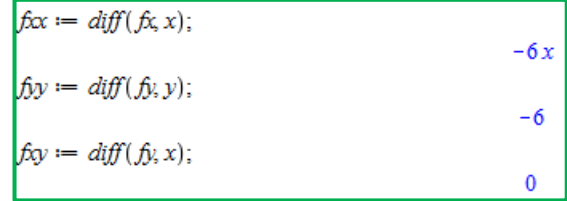

• Použití věty o existenci extrému

## $Pro S1[-1, 0]:$  $d^2f(-1,0)$  $\frac{1}{dx^2} = -6 \cdot (-1) = 6$

$$
D1 = \frac{d^2 f(-1,0)}{dx^2} = 6
$$
  

$$
D2 = \begin{vmatrix} \frac{d^2 f}{dx^2} & \frac{d^2 f}{dx dy} \\ \frac{d^2 f}{dx dy} & \frac{d^2 f}{dy^2} \end{vmatrix} = \begin{vmatrix} 6 & 0 \\ 0 & -6 \end{vmatrix} = 6 \cdot (-6) - 0 = -36
$$

#1.stacionarni bod  
\n
$$
DI := \text{subs}(x = -1, y = 0, \text{fix});
$$
\n
$$
D2 := \text{subs}(x = -1, y = 0, \text{fix:} \text{fix} - \text{fix}^2);
$$
\n
$$
-36
$$

Protože  $D2 < 0$ , není v bodě  $S1[-1,0]$  extrém.

**Pro S2[1, 0]:**  
\n
$$
\frac{d^2 f(1,0)}{dx^2} = -6 \cdot 1 = -6
$$
\n
$$
D1 = \frac{d^2 f(1,0)}{dx^2} = 6
$$

$$
D2 = \begin{vmatrix} \frac{d^2 f}{dx^2} & \frac{d^2 f}{dx dy} \\ \frac{d^2 f}{dx dy} & \frac{d^2 f}{dy^2} \end{vmatrix} = \begin{vmatrix} -6 & 0 \\ 0 & -6 \end{vmatrix} = (-6) \cdot (-6) = 36
$$

#2.stacionarni bod<br>D1 := subs(x = 1, y = 0, fxx);  $-6$  $D2 := \text{subs}(x = 1, y = 0, \text{fix f}xy - \text{fix}^2);$ 36

Protože  $D1 < 0$  a  $D2 > 0$ , je v bodě  $S2[1,0]$  lokální maximum.

• Funkční hodnota v bodě  $S2[1,0]$ :  $f(1,0) = 1 \cdot (3-1^2) - 3 \cdot 0^2 = 2$ 

 $\boxed{\text{fcnihodnota} := \text{subs}(x = 1, y = 0, \text{fce7})}$  $\overline{2}$ 

**Závěr:** Funkce  $f(x, y) = x(3 - x^2) - 3y^2$ má v bodě  $S2[1, 0, 2]$  lokální maximum.

• Graf

 $p1 := plot3d(fce7, x = -2..2, y = -2..2, labels = [x, y, z], color = cyan, axes = frame):$ <br>  $p2 := plots[pointplot3d]([1, 0, 2], color = red, symbolsize = 30):$ <br>  $plots[display](p1, p2);$ 

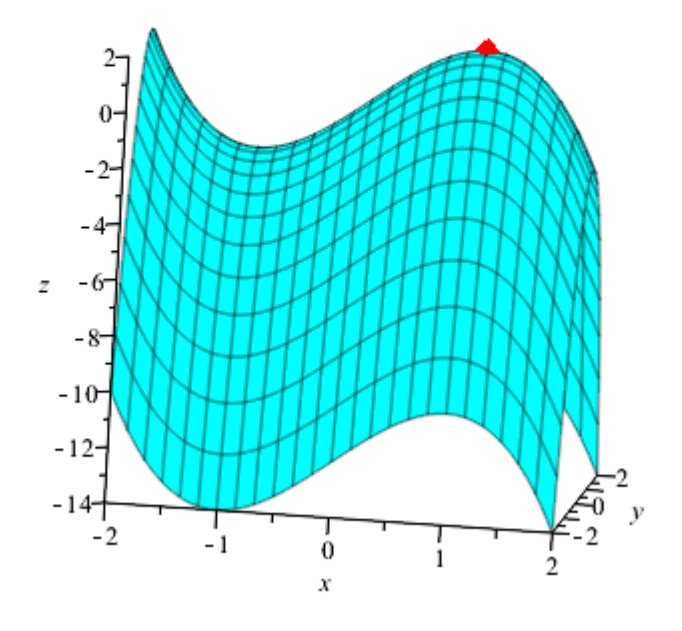

<span id="page-54-0"></span>*Obrázek 21 – Graf funkce – příklad 7*

<span id="page-55-0"></span>Vypočítejte lokální extrémy funkce  $f$  a určete jejich hodnotu:

$$
f(x, y) = \sqrt{16 - x^2 - 4y^2}
$$

$$
fce8 := \sqrt{16 - x^2 - 4 \cdot y^2};
$$
\n
$$
\sqrt{-x^2 - 4y^2 + 16}
$$

## **Řešení:**

• Definiční obor tohoto příkladu je určen a graficky znázorněn v této práci v kapitole Definiční obory funkce dvou proměnných, příklad č.2. Definičním oborem je elipsa se středem v bodě [0,0]. Hlavními vrcholy jsou body [−4,0],[4,0], vedlejší vrcholy mají souřadnice [0, -2], [0, 2]. Definiční obor je  $D_f \in (x^2 + 4y^2) \le 16$ .

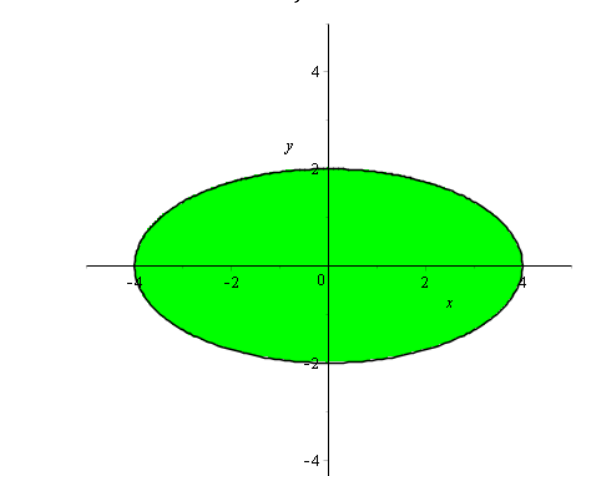

*Obrázek 22 - Graf funkce – definiční obor – příklad 8*

<span id="page-55-1"></span>• Parciální derivace 1. řádu:  $df$  $\frac{dy}{dx} = (\sqrt{16 - x^2 - 4y^2})_x$  $\frac{1}{1} = \frac{1}{2\sqrt{11}}$  $\frac{1}{2\sqrt{16-x^2-4y^2}} \cdot (-2x) = \frac{-x}{\sqrt{16-x^2}}$  $\sqrt{16-x^2-4y^2}$  $df$  $\frac{dy}{dy} = (\sqrt{16 - x^2 - 4y^2})_y$  $\frac{1}{1} = \frac{1}{1}$  $\frac{1}{2\sqrt{16-x^2-4y^2}} \cdot (-8y) = \frac{-4y}{\sqrt{16-x^2}}$  $\sqrt{16-x^2-4y^2}$ 

$$
fx := diff(fce8, x);
$$
  

$$
- \frac{x}{\sqrt{-x^2 - 4y^2 + 16}}
$$
  

$$
fy := diff(fce8, y);
$$
  

$$
- \frac{4y}{\sqrt{-x^2 - 4y^2 + 16}}
$$

• Stacionární body

$$
\frac{-x}{\sqrt{16-x^2-4y^2}} = 0 \Rightarrow x = 0
$$

$$
\frac{-4y}{\sqrt{16-x^2-4y^2}} = 0 \Rightarrow y = 0
$$

stacionarnibody == solve({ $fx = 0, f y = 0$ }, { $x, y$ });<br>{ $x = 0, y = 0$ }

Stacionární bod je  $S[0,0]$ .

• Parciální derivace 2. řádu:

$$
\frac{d^2f}{dx^2} = \left(\frac{-x}{\sqrt{16-x^2-4y^2}}\right)'_x = \frac{-1(\sqrt{16-x^2-4y^2}) - (-x)(\sqrt{16-x^2-4y^2})'_x}{(\sqrt{16-x^2-4y^2})^2} = \frac{-\sqrt{16-x^2-4y^2} + x\frac{-2x}{2\sqrt{16-x^2-4y^2}}}{16-x^2-4y^2} = \frac{-(\sqrt{16-x^2-4y^2})'_x}{16-x^2-4y^2} = \frac{-(\sqrt{16-x^2-4y^2})_x}{16-x^2-4y^2} = \frac{-(\sqrt{16-x^2-4y^2})_x}{16-x^2-4y^2} = \frac{-(\sqrt{16-x^2-4y^2})_x}{16-x^2-4y^2} = \frac{-(\sqrt{16-x^2-4y^2})_x}{16-x^2-4y^2} = \frac{4y^2-16}{(16-x^2-4y^2)^2}
$$
\n
$$
\frac{d^2f}{dy^2} = \left(\frac{-4y}{\sqrt{16-x^2-4y^2}}\right)'_y = \frac{-4(\sqrt{16-x^2-4y^2}) - (-4y)(\sqrt{16-x^2-4y^2})'_y}{(\sqrt{16-x^2-4y^2})^2} = \frac{-4(\sqrt{16-x^2-4y^2})_x}{16-x^2-4y^2} = \frac{-4(\sqrt{16-x^2-4y^2}) - 4x^2 - 4y^2}{16-x^2-4y^2} = \frac{-4(16-x^2-4y^2) - 16y^2}{16-x^2-4y^2} = \frac{-4(16-x^2-4y^2) - 16y^2}{16-x^2-4y^2} = \frac{4x^2-64}{(16-x^2-4y^2)^2} = \frac{-4(16-x^2-4y^2)_{-2} - 4y^2}{(16-x^2-4y^2)^2} = \frac{4y\left(\frac{1}{2\sqrt{16-x^2-4y^2} - 4y^2}\right)}{16-x^2-4y^2} = \frac{-4xy}{(16-x^2-4y^2)^2} = \frac{-4xy}{16-x^2-4y^2} = \frac{-4xy}{(16-x^2-4
$$

$$
\frac{\int f(x) dx}{f(x)} = \frac{f(x)}{(x^2 - 4y^2 + 16)^{3/2}} - \frac{1}{\sqrt{-x^2 - 4y^2 + 16}} \left[ \frac{f(y) dx}{(x^2 - 4y^2 + 16)^{3/2}} - \frac{16y^2}{(x^2 - 4y^2 + 16)^{3/2}} - \frac{4}{\sqrt{-x^2 - 4y^2 + 16}} \right]
$$
\n
$$
\frac{f(x) dx}{(x^2 - 4y^2 + 16)^{3/2}}
$$
\n
$$
\frac{f(x) dx}{(x^2 - 4y^2 + 16)^{3/2}}
$$
\n
$$
\frac{f(x) dx}{(x^2 - 4y^2 + 16)^{3/2}}
$$
\n
$$
\frac{f(x) dx}{(x^2 - 4y^2 + 16)^{3/2}}
$$
\n
$$
\frac{f(x) dx}{(x^2 - 4y^2 + 16)^{3/2}}
$$
\n
$$
\frac{f(x) dx}{(x^2 - 4y^2 + 16)^{3/2}}
$$

• Použití věty o existenci extrému

$$
\frac{d^2 f(0,0)}{dx^2} = \frac{-16}{16^{\frac{3}{2}}} = -16^{1-\frac{3}{2}} = -16^{-\frac{1}{2}} = -\frac{1}{16^{\frac{1}{2}}} = -\frac{1}{4^{\frac{1}{2}}} = -\frac{1}{4}
$$
  
\n
$$
\frac{d^2 f(0,0)}{dy^2} = \frac{-64}{16^{\frac{3}{2}}} = -\frac{4 \cdot 16}{16^{\frac{3}{2}}} = -4 \cdot 16^{1-\frac{3}{2}} = -4 \cdot 16^{-\frac{1}{2}} = -\frac{4}{16^{\frac{1}{2}}} = -\frac{4}{4^{\frac{1}{2}}} = -1
$$
  
\n
$$
\frac{d^2 f(0,0)}{dx dy} = \frac{-4 \cdot 0 \cdot 0}{(16-0^2-4 \cdot 0^2)^{\frac{3}{2}}} = 0
$$
  
\n
$$
D1 = \frac{d^2 f}{dx^2} = -\frac{1}{4}
$$
  
\n
$$
D2 = \begin{vmatrix} \frac{d^2 f}{dx^2} & \frac{d^2 f}{dx dy} \\ \frac{d^2 f}{dx^2} & \frac{d^2 f}{dx dy} \end{vmatrix} = \begin{vmatrix} -\frac{1}{4} & 0 \\ 0 & -1 \end{vmatrix} = -\frac{1}{4}
$$
  
\n
$$
D2 = \begin{vmatrix} \frac{d^2 f}{dx^2} & \frac{d^2 f}{dx^2} \\ \frac{d^2 f}{dx^2} & \frac{d^2 f}{dx^2} \end{vmatrix} = \begin{vmatrix} -\frac{1}{4} & 0 \\ 0 & -1 \end{vmatrix} = -\frac{1}{4}
$$
  
\n
$$
D2 = \begin{vmatrix} \frac{d^2 f}{dx^2} & \frac{d^2 f}{dx^2} \\ 0 & -1 \end{vmatrix} = -\frac{1}{4}
$$
  
\n
$$
D2 = \begin{vmatrix} \frac{d^2 f}{dx^2} & \frac{d^2 f}{dx^2} \\ \frac{d^2 f}{dx^2} & \frac{d^2 f}{dx^2} \end{vmatrix} = \begin{vmatrix} -\frac{1}{4} & 0 \\ 0 & -1 \end{vmatrix} = -\frac{1}{4}
$$

**Závěr:** Protože  $D1 < 0$  a  $D2 > 0$ , je v bodě  $S[0,0]$  lokální maximum.

• Funkční hodnota v bodě  $S[0,0]$ :  $f(0,0) = \sqrt{16 - 0^2 - 4 \cdot 0^2} = 4$ 

 $dxdy$ 

 $= (-\frac{1}{4})$ 

 $dy^2$ 

 $\frac{1}{4}$ ) · (-1) – 0 =  $\frac{1}{4}$ 

4

funkcnihodnota ==  $subs(x = 0, y = 0, fce8);$  $\sqrt{16}$ simplify(funkcnihodnota); 4

 $\overline{4}$ 

<span id="page-57-0"></span>Graf<br>  $p1 := plot3d(fce8, x = -5..5, y = -5..5, labels = [x, y, z], color = green, axes = frame):$ <br>  $p2 := plots[pointplot3d]([0, 0, 4], color = red, symbolsize = 20):$ <br>  $plots[display][p1, p2);$ 

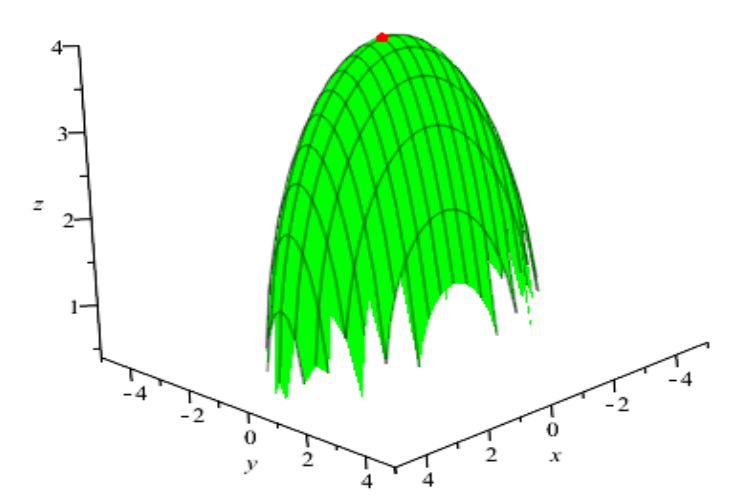

*Obrázek 23 – Graf funkce – příklad 8*

Vypočítejte lokální extrémy funkce  $f$  a určete jejich hodnotu:

$$
f(x, y) = 2x^3 + xy^2 + 7x^2 + 2y^2
$$

$$
fce9 := 2 \cdot x^3 + x \cdot y^2 + 7 \cdot x^2 + 2 \cdot y^2;
$$
  
 
$$
2x^3 + xy^2 + 7x^2 + 2y^2
$$

## **Řešení:**

- Definičním oborem jsou všechna reálná čísla, tj.  $D_f \in \mathbb{R}$ .
- Parciální derivace 1. řádu:

$$
\frac{df}{dx} = (2x^3 + xy^2 + 7x^2 + 2y^2)'_x = 6x^2 + y^2 + 14x
$$
  

$$
\frac{df}{dy} = (2x^3 + xy^2 + 7x^2 + 2y^2)'_y = 2xy + 4y
$$

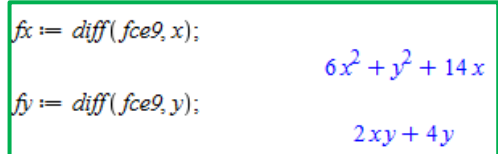

• Stacionární body

 $6x^2 + y^2 + 14x = 0$  $2xy + 4y = 0$   $y(2x + 4) = 0$ ------------------------ = ∨ 2 + 4 = 0  $x = -2$ 

Pro 
$$
y = 0 : 6x^2 + 0^2 + 14x = 0
$$

\n $x(6x + 14) = 0$ 

\n $x = 0 \quad \forall x = -\frac{14}{6}$ 

\n $x = -\frac{7}{3}$ 

\nPro  $x = -2 : 6(-2)^2 + y^2 + 14(-2) = 0$ 

\n $6 \cdot 4 + y^2 - 28 = 0$ 

\n $y^2 = 4$ 

\n $y = \pm 2$ 

Soustavou rovnic nám vyšly 4 stacionární body:  $S1[0,0], S2$   $\left[-\frac{7}{3}\right]$  $\frac{7}{3}$ , 0], S3[-2,2],  $S4[-2, -2]$ .

$$
stacionarnibody := solve(\{fx = 0, fy = 0\}, \{x, y\});
$$

$$
\{x = 0, y = 0\}, \{x = -\frac{7}{3}, y = 0\}, \{x = -2, y = 2\}, \{x = -2, y = -2\}
$$

• Parciální derivace 2.řádu:

$$
\frac{d^2f}{dx^2} = (6x^2 + y^2 + 14x)'_x = 12x + 14
$$
  

$$
\frac{d^2f}{dy^2} = (2xy + 4y)'_y = 2x + 4
$$
  

$$
\frac{d^2f}{dx dy} = (2xy + 4y)'_x = 2y
$$

• Použití věty o existenci extrému

### $Pro S1[0, 0]:$

$$
\frac{d^2 f(0,0)}{dx^2} = 12 \cdot 0 + 14 = 14
$$
  
\n
$$
\frac{d^2 f(0,0)}{dy^2} = 2 \cdot 0 + 4 = 4
$$
  
\n
$$
\frac{d^2 f(0,0)}{dx dy} = 2 \cdot 0 = 0
$$
  
\n
$$
D1 = \frac{d^2 f(0,0)}{dx^2} = 14
$$
  
\n
$$
D2 = \begin{vmatrix} 14 & 0 \\ 0 & 4 \end{vmatrix} = 14 \cdot 4 - 0 = 56
$$

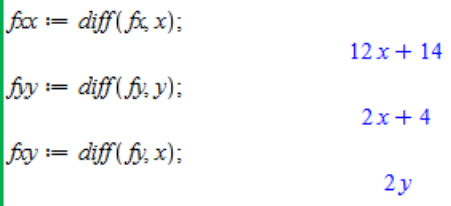

#1.stacionarni bod  
\n
$$
DI := subs(x = 0, y = 0, f\infty);
$$
\n
$$
14
$$
\n
$$
D2 := subs(x = 0, y = 0, f\infty \cdot f\circ y - f\circ y^2);
$$
\n
$$
funkcnihodnota := subs(x = 0, y = 0, fce8);
$$
\n
$$
0
$$

Protože  $D1 > 0$  a  $D2 > 0$ , je v bodě  $S1[0,0]$  lokální minimum.

• Funkční hodnota v bodě  $S1[0,0]$ :  $f(0,0) = 2 \cdot 0^3 + 0 \cdot 0^2 + 7 \cdot 0^2 + 2 \cdot 0^2 = 0$ 

Pro 
$$
S2\left[-\frac{7}{3}, 0\right]
$$
:  
\n
$$
\frac{d^2f(-\frac{7}{3}, 0)}{dx^2} = 12 \cdot \left(-\frac{7}{3}\right) + 14 = -14
$$
\n
$$
\frac{d^2f(-\frac{7}{3}, 0)}{dy^2} = 2 \cdot \left(-\frac{7}{3}\right) + 4 = -\frac{2}{3}
$$
\n
$$
\frac{d^2f(-\frac{7}{3}, 0)}{dxdy} = 2 \cdot 0 = 0
$$
\n
$$
D1 = \frac{d^2f(-\frac{7}{3}, 0)}{dx^2} = -14
$$
\n
$$
D2 = \begin{vmatrix} -14 & 0 \\ 0 & -\frac{2}{3} \end{vmatrix} = (-14) \cdot \left(-\frac{2}{3}\right) - 0 = \frac{28}{3}
$$

#2.stacionarni bod  
\n
$$
DI := subs \left( x = -\frac{7}{3}, y = 0, fcx \right);
$$
\n
$$
-14
$$
\n
$$
D2 := subs \left( x = -\frac{7}{3}, y = 0, fcx f_jy - fxy^2 \right);
$$
\n
$$
\frac{28}{3}
$$
\n*funkcnihodnota := subs \left( x = -\frac{7}{3}, y = 0, fce9 \right);\n
$$
\frac{343}{27}
$$*

Protože  $D1 < 0$  a  $D2 > 0$ , je v bodě  $S2\left[-\frac{7}{8}\right]$  $\frac{1}{3}$ , 0] lokální maximum.

• Funkční hodnota v bodě  $S2\left[-\frac{7}{3}\right]$  $\frac{7}{3}$ , 0]:  $f\left(-\frac{7}{2}\right)$  $(\frac{7}{3}, 0) = 2 \cdot (-\frac{7}{3})$  $\left(\frac{7}{3}\right)^3 + \left(-\frac{7}{3}\right)$  $\frac{7}{3}$ )  $\cdot$  0 + 7  $\cdot$   $\left(-\frac{7}{3}\right)$  $\left(\frac{7}{3}\right)^2 + 2 \cdot 0^2 = 2 \cdot \left(-\frac{343}{27}\right) + 7 \cdot \frac{49}{9}$  $\frac{49}{9} = \frac{343}{27}$ 27

3

**Pro S3[-2, 2]:** 

$$
\frac{d^2f(-2,2)}{dx^2} = 12(-2) + 14 = -10
$$
  
\n
$$
\frac{d^2f(-2,2)}{dy^2} = 2(-2) + 4 = 0
$$
  
\n
$$
\frac{d^2f(-2,2)}{dxdy} = 2 \cdot 2 = 4
$$
  
\n
$$
D1 = \frac{d^2f(-2,2)}{dx^2} = -10
$$
  
\n
$$
D2 = \begin{vmatrix} -10 & 4 \\ 4 & 0 \end{vmatrix} = (-10) \cdot 0 - 4 \cdot 4 = -16
$$

Protože je D2 < 0, v bodě S3[−2,2] není lokální extrém.

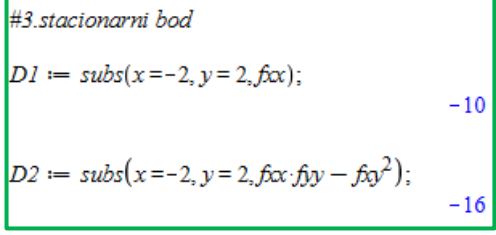

Pro S4[-2, -2]:

\n
$$
\frac{d^{2}f(-2,-2)}{dx^{2}} = 12 \cdot (-2) + 14 = -10
$$
\n
$$
\frac{d^{2}f(-2,-2)}{dy^{2}} = 2 \cdot (-2) + 4 = 0
$$
\n
$$
\frac{d^{2}f(-2,-2)}{dx dy} = 2 \cdot (-2) = -4
$$
\n
$$
D1 = \frac{d^{2}f(-2,-2)}{dx^{2}} = -10
$$
\n
$$
D2 = \begin{vmatrix} -10 & -4 \\ -4 & 0 \end{vmatrix} = (-10) \cdot 0 - (-4) \cdot (-4) = -16
$$
\nProtože je D2 < 0, v bodě S4[-2, -2] není lokální extrém.

#4.stacionarni bod  $DI := \text{subs}(x = -2, y = -2, f\infty);$  $-10$  $D2 := \text{subs}(x = -2, y = -2, \text{fix:} f y - \text{fix}^2);$  $-16$ 

Závěr: Ve stacionárním bodě S1[0,0,0] je lokální minimum, ve stacionárním bodě  $S2$   $\Big[-\frac{7}{9}\Big]$  $\left[\frac{7}{3}, 0, \frac{343}{27}\right]$  je lokální maximum. Ve stacionárních bodech S3[−2,2] a S4[−2, −2] lokální extrém neexistuje.

#### • Graf

 $p1 := plot3d(fce9, x = -5..5, y = -5..5, labels = [x, y, z], view = [-5..5, -5..5, -100..100], color = yellow, axes = frame)$ :  $p2 := plots[pointplot3d] \Big( \Big\{ [0, 0, 0], \Big[ -\frac{7}{3}, 0, \frac{343}{27} \Big] \Big\}, color = red, symbolsize = 20 \Big).$  $plots[display](p1, p2);$ 

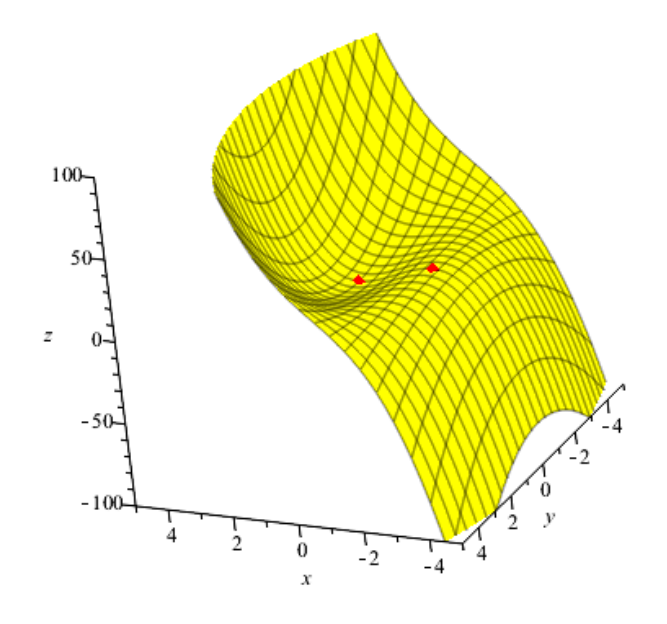

<span id="page-61-1"></span><span id="page-61-0"></span>*Obrázek 24 – Graf funkce – příklad 9*

## **Závěr**

V této práci jsme se věnovali funkci dvou proměnných v programu Maple. Protože je kapitola funkce dvou proměnných velice obsáhlá, zaměřili jsme se pouze na určování definičního oboru a lokálního extrému.

V první kapitole jsme se seznámili s teorií funkce dvou proměnných. Uvedli jsme pouze ty nejdůležitější pojmy, které se týkají určování definičního oboru a lokálního extrému. Zároveň jsme vybrali pouze ty pojmy, které jsou důležité pro naše výpočty.

V druhé kapitole jsme uvedli vybrané matematické programy a webové aplikace. Ve stručnosti jsme si jednotlivé programy a webové aplikace představili. U jednotlivých programů či webových aplikací uvádíme, zda jsou vhodné pro určování definičního oboru a lokálního extrému funkce dvou proměnných.

V poslední kapitole jsme se zaměřili na praktické výpočty. Kapitolu jsme rozdělili na dvě části. První část se věnovala určování definičního oboru, který jsme si graficky znázornili v programu Maple. Druhá část se věnovala určování lokálního extrému funkce dvou proměnných. Jednotlivé příklady jsme si spočítali tzv. na papíře. Následně jsme si jednotlivé kroky výpočtu ukázali, jak je řešit v programu Maple. Součástí každého příkladu byl graf funkce, ve kterém jsme si znázornili zjištěné lokální extrémy.

Součástí této práce je CD, na kterém jsou k dispozici všechny příklady zde řešené. Příklady jsou uloženy v souboru, který lze otevřít v programu Maple. Všechny příklady jsou vypracované ve verzi Maple 17. Příklady lze však otevřít i v jiné verzi tohoto programu. Student má tedy možnost si jednotlivé příklady otevřít v Maple a projít si výpočty i grafické znázornění jednotlivých příkladů.

## <span id="page-63-0"></span>**Literatura**

- [1] DEMIDOVIČ, Boris Pavlovič. Sbírka úloh a cvičení z matematické analýzy. Havlíčkův Brod: Fragment, 2003. ISBN 80-720-0587-1
- [2] DOŠLÁ, Zuzana a Ondřej DOŠLÝ. Diferenciální počet funkcí více proměnných. 1. dotisk 3. vyd. Brno: Masarykova univerzita, 2010. 144 s. ISBN 978-80-210-4159-2.
- [3] DOŠLÁ, Zuzana, Petr SOJKA a Roman PLCH. Matematická analýza s programem Maple. Brno: Masarykova univerzita, c1999. ISBN 80-210-2203-5
- [4] HANZELKOVÁ, Jana. Funkce dvou proměnných: definiční obor, hledání extrémů, grafické znázornění. Brno, 2016. Bakalářská práce. Masarykova Univerzita. Vedoucí práce: Mgr. Irena Budínová, Ph.D.
- [5] HŘEBÍČEK, Jiří a Jan KOHOUT. Úvod do systému Maple. Brno: FI MU, 2005. 98 s. skripta
- [6] JARNÍK, Vojtěch. Úvod do počtu diferenciálního: celostátní vysokoškolská učebnice. 3. vyd. Praha: Nakladatelství Československé akademie věd, 1953.
- [7] KREML, Pavel. Matematika II [online]. Ostrava: VŠB Technická univerzita Ostrava, 2007 [cit. 2018-01-31]. ISBN 978-80-248-1316-5
- [8] KUBEN, Jaromír, Šárka MAYEROVÁ, Pavlína RAČKOVÁ a Petra ŠARMANOVÁ. Diferenciální počet funkcí více proměnných. 2012.
- [9] MAPLE. Maple [online]. Brno [cit. 2018-02-01]. Dostupné z: http://www.maplesoft.cz
- [10]STRMISKA, Martin. Softwarová podpora výuky matematiky na středních školách. Zlín, 2017. Diplomová práce. Univerzita Tomáše Bati ve Zlíně. Vedoucí práce Mgr. Jana Řezníčková.
- [11]ŠVEJDOVÁ, Veronika. Aplikační úlohy z diferenciálního počtu funkce dvou proměnných. České Budějovice, 2015. Bakalářská práce. Jihočeská univerzita v Českých Budějovicích. Vedoucí práce RNDr. Vladimíra Petrášková, Ph.D.
- [11] URBÁNEK, Jaroslav. Matematika s programem Maple [online]. Brno, 212n. l. [cit.2018-02-02]. Dostupné z:

[http://www.umat.feec.vutbr.cz/~krupkova/Matematika\\_v\\_Maple.pdf](http://www.umat.feec.vutbr.cz/~krupkova/Matematika_v_Maple.pdf)

[12] ZAPLATÍLEK, Karel a Bohuslav DOŇAR. MATLAB pro začátečníky. 2. vyd. Praha: BEN – technická literatura, 2005. ISBN 80-730-0175-6

# Seznam obrázků

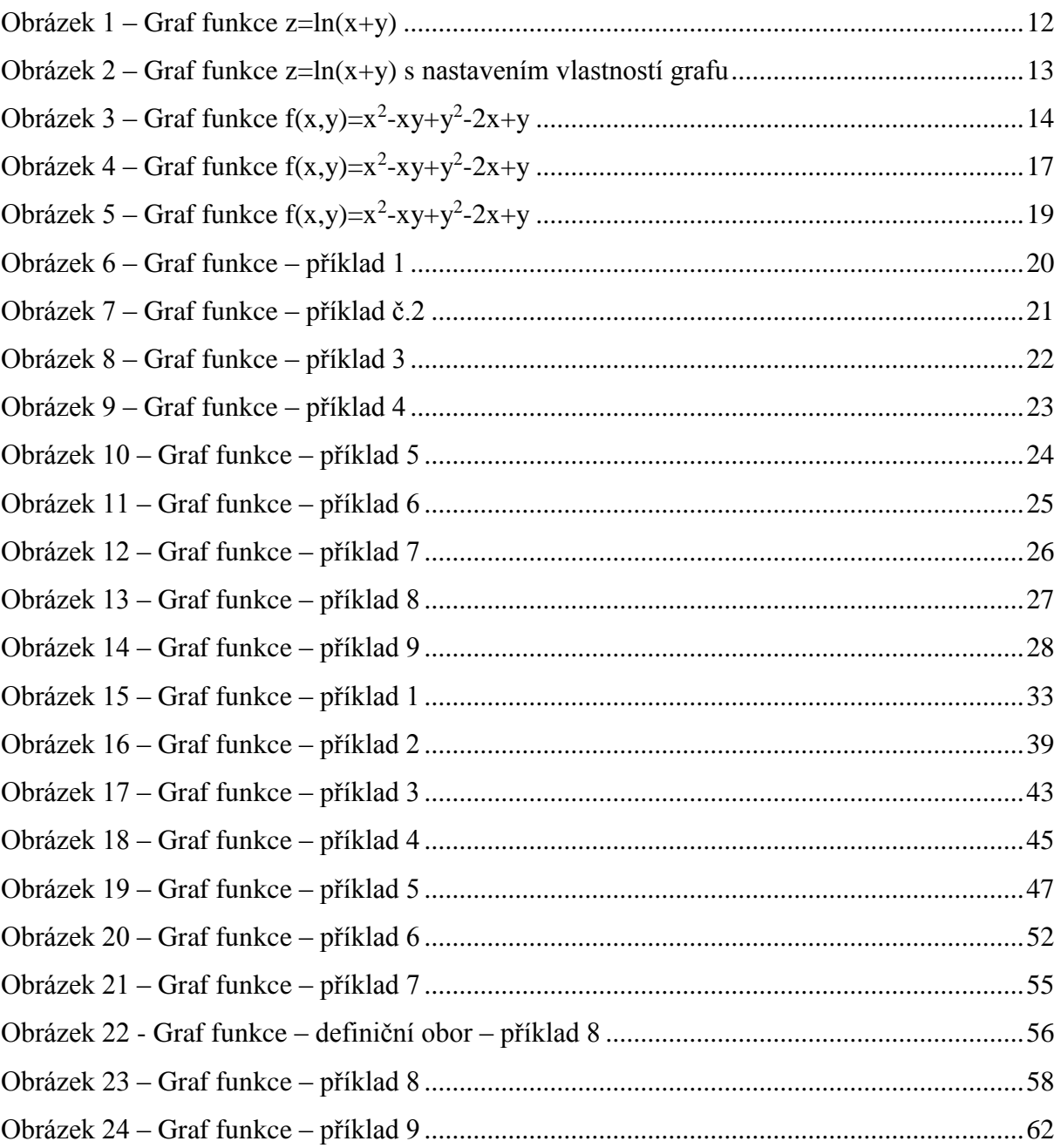

# <span id="page-65-0"></span>**Anotace**

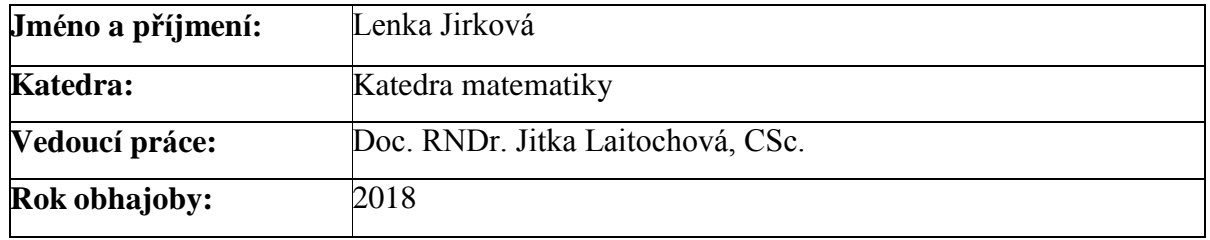

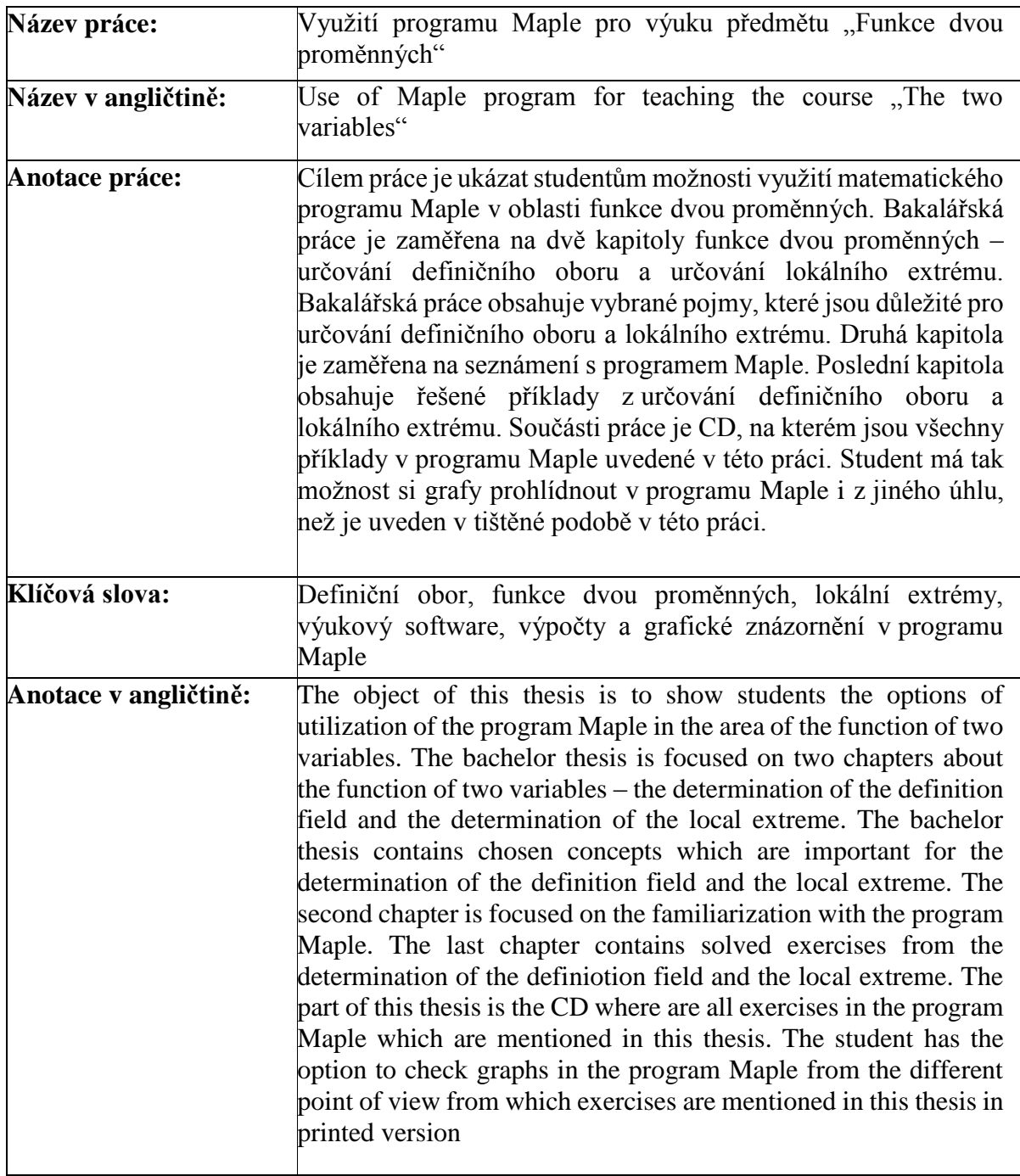

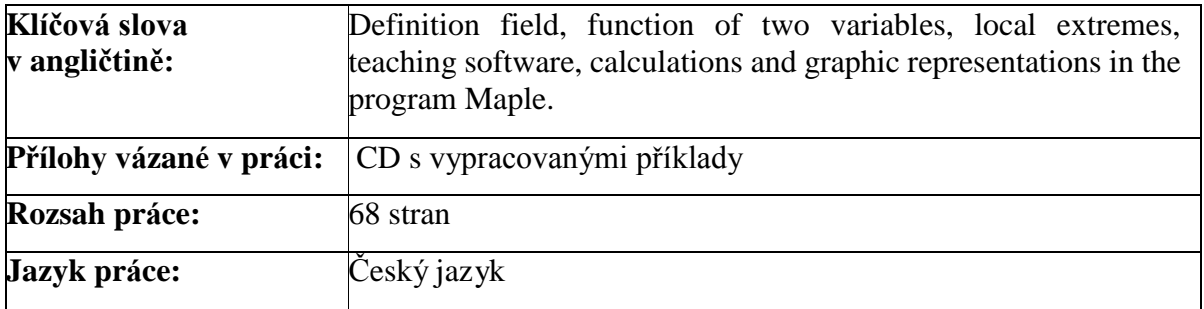